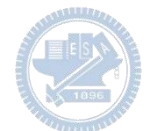

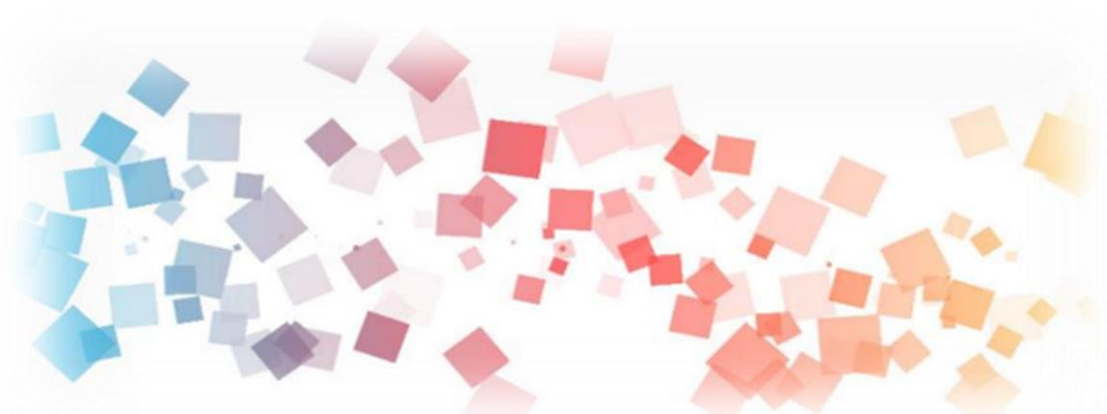

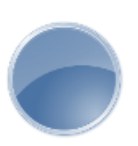

# Semi & **AIOT Coding 智慧物聯- Scratch Fun**

**<sup>以</sup>Scrath 聯結** g**abboni 介紹與操作**

**Date:2022/03/30 Speaker:游天維**  $\overline{\phantom{a}}$ 

ball

Rabboni

# **Demo Video**

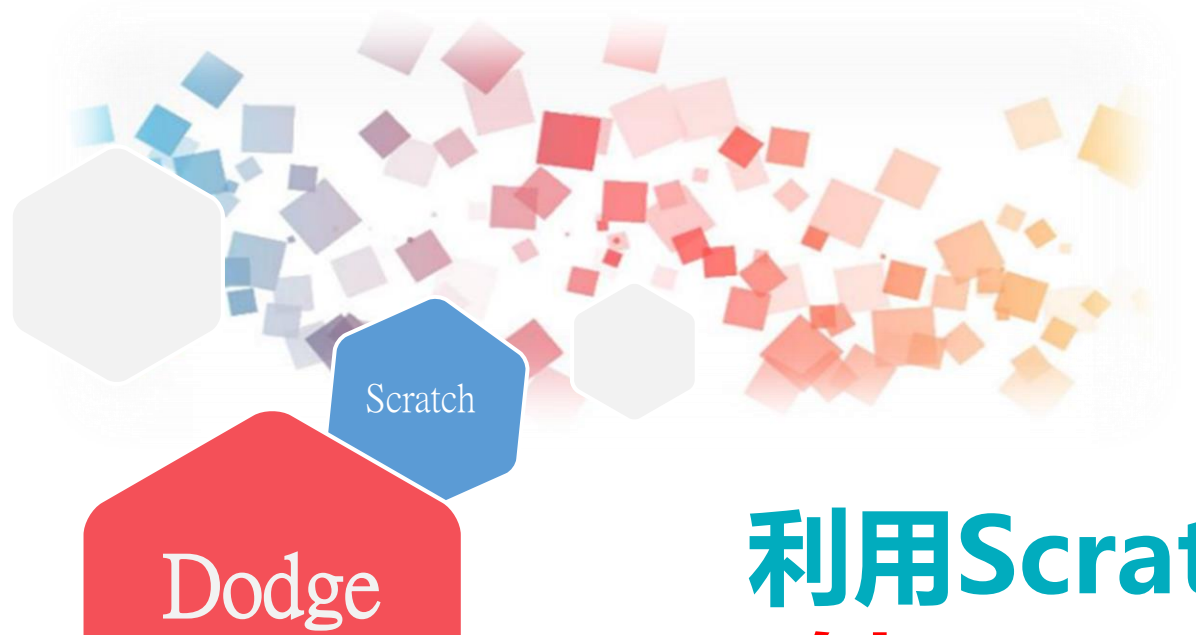

# **利用Scratch和Rabboni -射隕石**

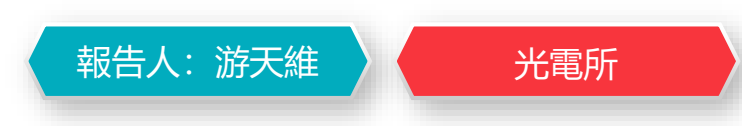

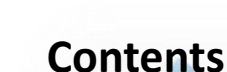

g**abboni-介紹** g**abboni-感測參數介紹** g**abboni-操作功能介紹** g**abboni-配件介紹** g**abboni-軸向定義** g**abboni Scratch 連線** g**abboni -Scratch UI介紹** g**abboni-USB連線** g**abboni-藍芽BLE 連線** g**abboni-Scratch連線** g**abboni-Scratch 範例程式**

APPENDIX

gabboni-其他應用

<https://12u10.lab.nycu.edu.tw/>

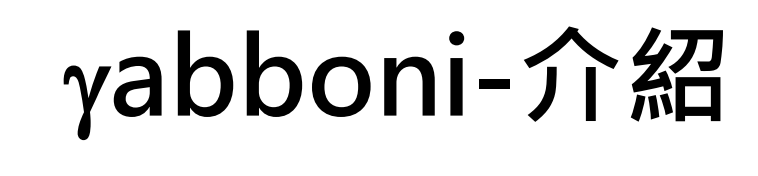

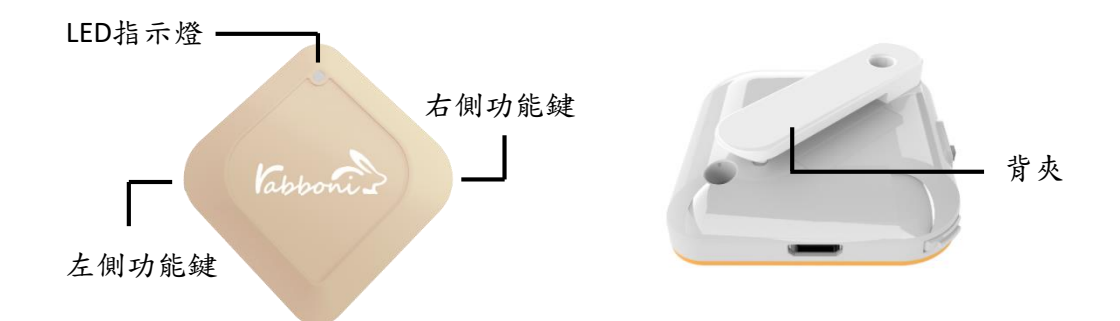

- gabboni內建六軸重力感測器 (IMU: Initial Measurement Unit)、BLE藍芽 傳輸及運算元件
- 可即時傳輸感測讀值並提供取樣頻 率及動態範圍之多樣選擇
- 配有LED燈, 指示rabboni運作狀態 及電量顯示。
- gabboni 提供Android感測訊號擷取 APP及各式程式教育應用 API
- Scratch, Python, Unity, Java, App Inventor
- 專為 AIoT 程式教育、APP開發、AI 智慧感測互聯或各種智慧化應用之 動作偵測相關研究開發使用。

4

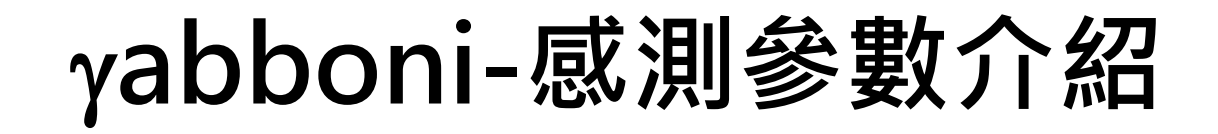

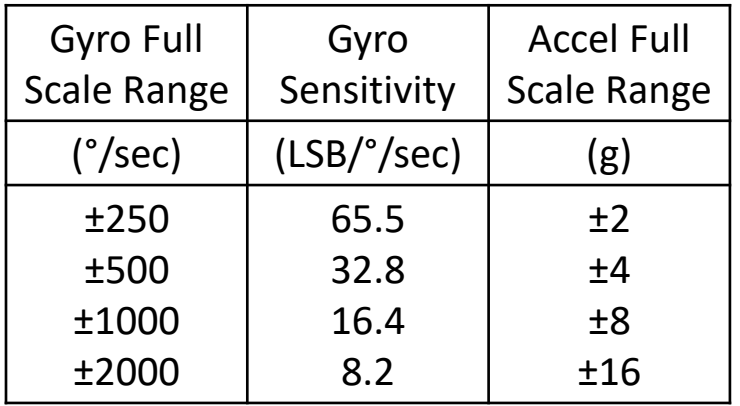

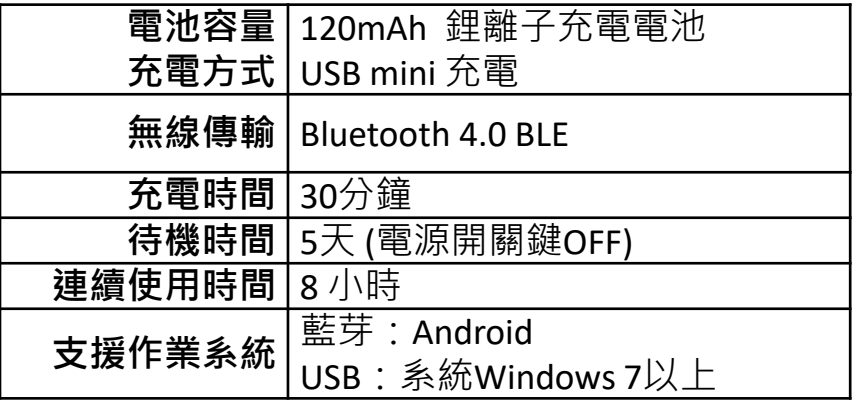

5

為了提高可靠性,還可以為每個軸配備更多的傳感器。一 般而言IMU要安裝在被測物體的重心上。

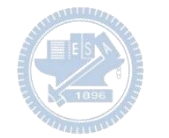

# g**abboni-操作功能介紹**

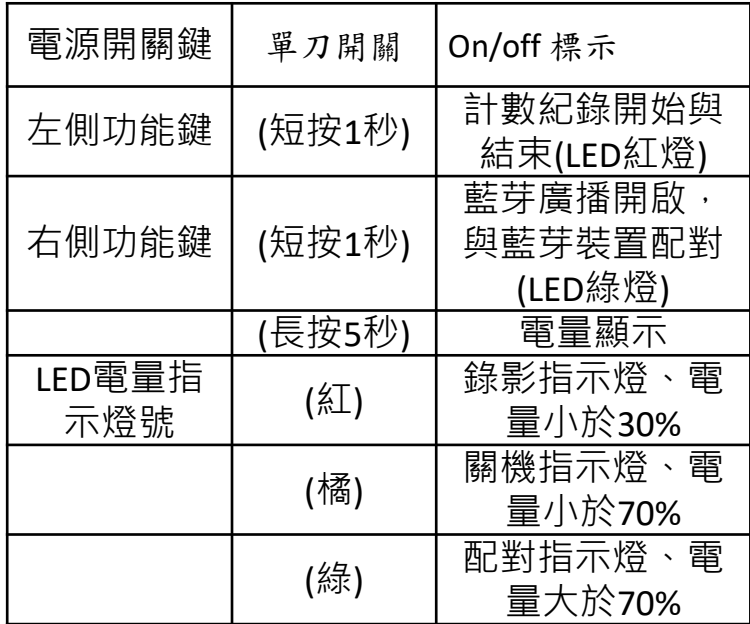

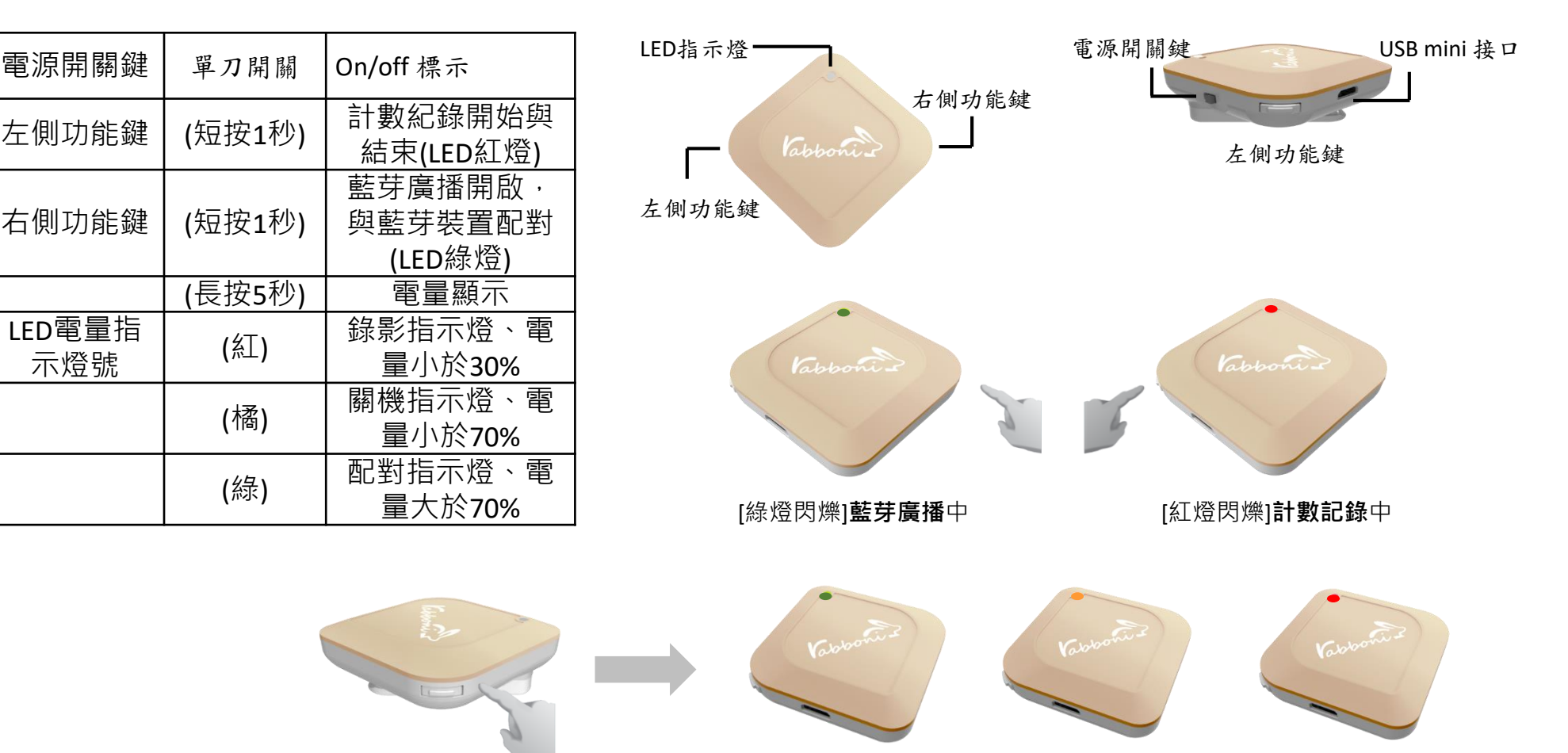

### [長按右鍵5秒]可以確認**電量**狀態 電量大於70% 電量介於70% 到30% 電量小於30%

6 國立陽明交通大學社會責任推展計畫

**版權所有 侵害必究**

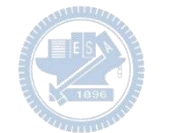

# g**abboni-配件介紹**

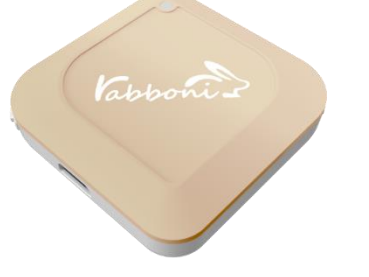

### γabboni本體 (正面)

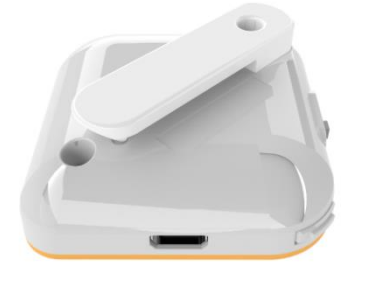

γabboni本體 (背面)

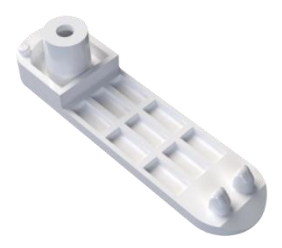

提供使用者跑步或行進間 gabboni主體與鞋面穩固 結合,確保動作的正確偵測。

### 魔鬼氈手腕帶, 寬2公分、長27.5公分

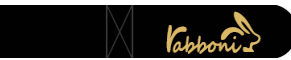

 $\gamma$ abboni背夾(拆卸須將螺絲工具) 想供使用者跑步或行進間 $\gamma$ abboni主體 與鞋面穩固結合,確保動作的正確偵測。

USB轉接線一條

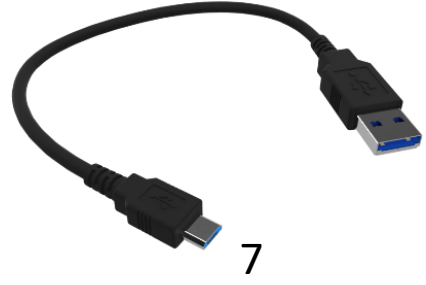

USB Type A轉接 USB mini線, 可提供傳輸數據以及充電功能。

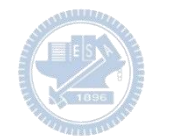

# g**abboni-軸向定義**

直線軸:X/Y/Z加速度 (Acceleration) 環狀軸:X/Y/Z 角速度 (Gyro)

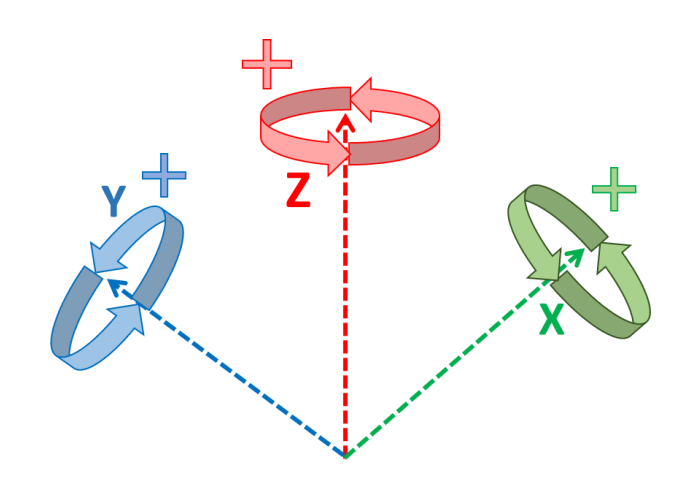

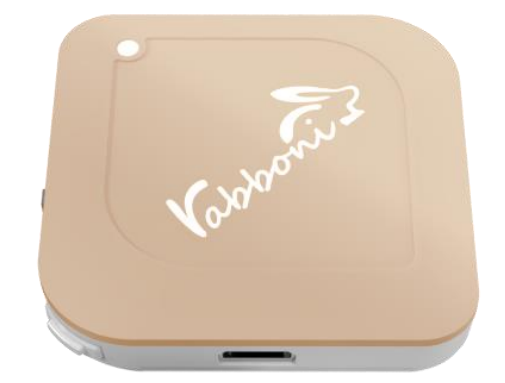

8

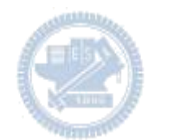

## **Scratch桌面板多連程式下載**

- 1. 進入連結:https://reurl.cc/Mk0RML
- 2. 如果出現警告,選擇"仍要下載"
- 3. 選擇"儲存"

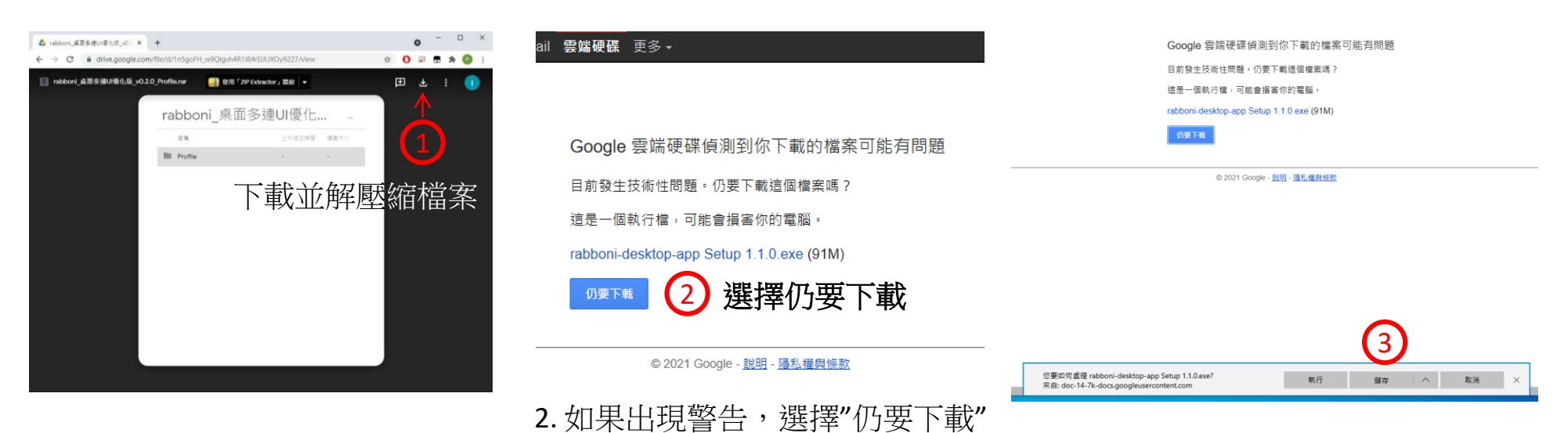

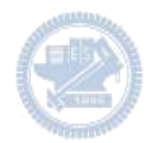

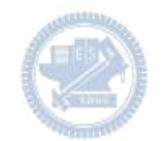

- 1. 解壓縮後,打開資料夾,點擊應用程式開啟
- rabboni\_桌面多連UI優化版\_v0.2.0\_Profile → ■ Profile → <mark>Av</mark> rabboni\_app.exe
- 2.應用程式開啟後.

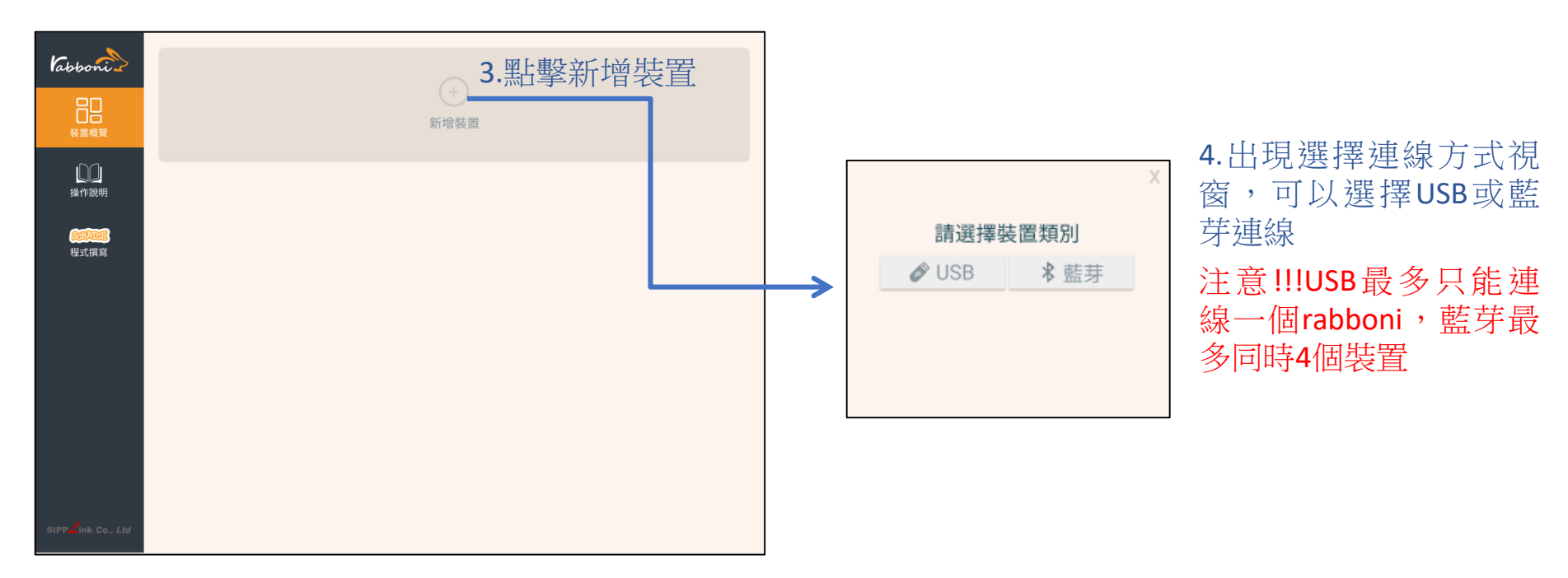

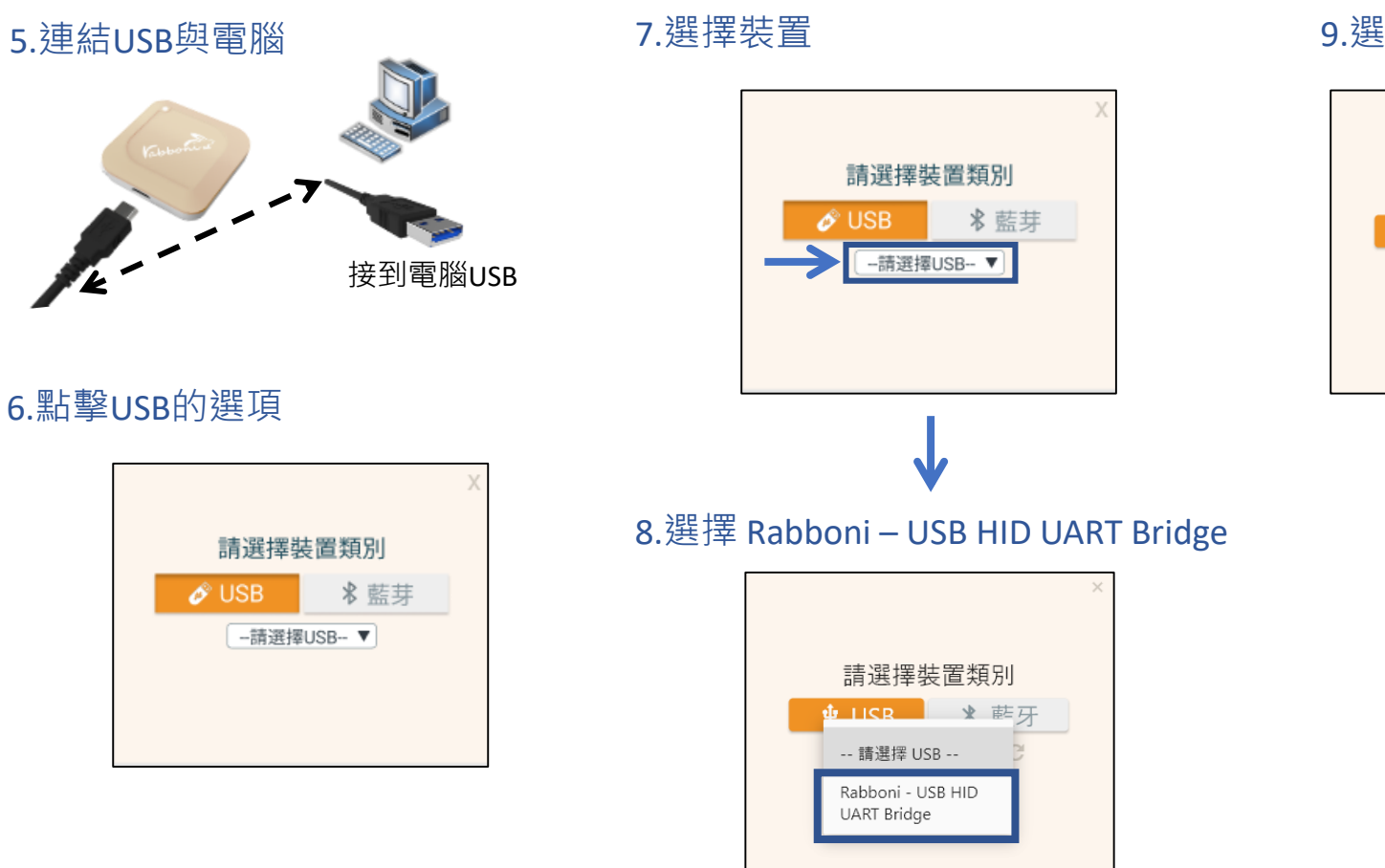

### 9.選擇 「確認」

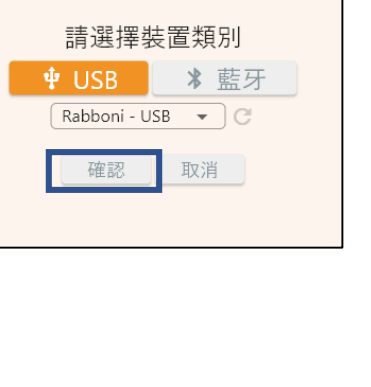

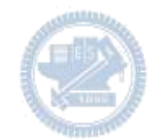

### 10.數字跳動代表連線成功

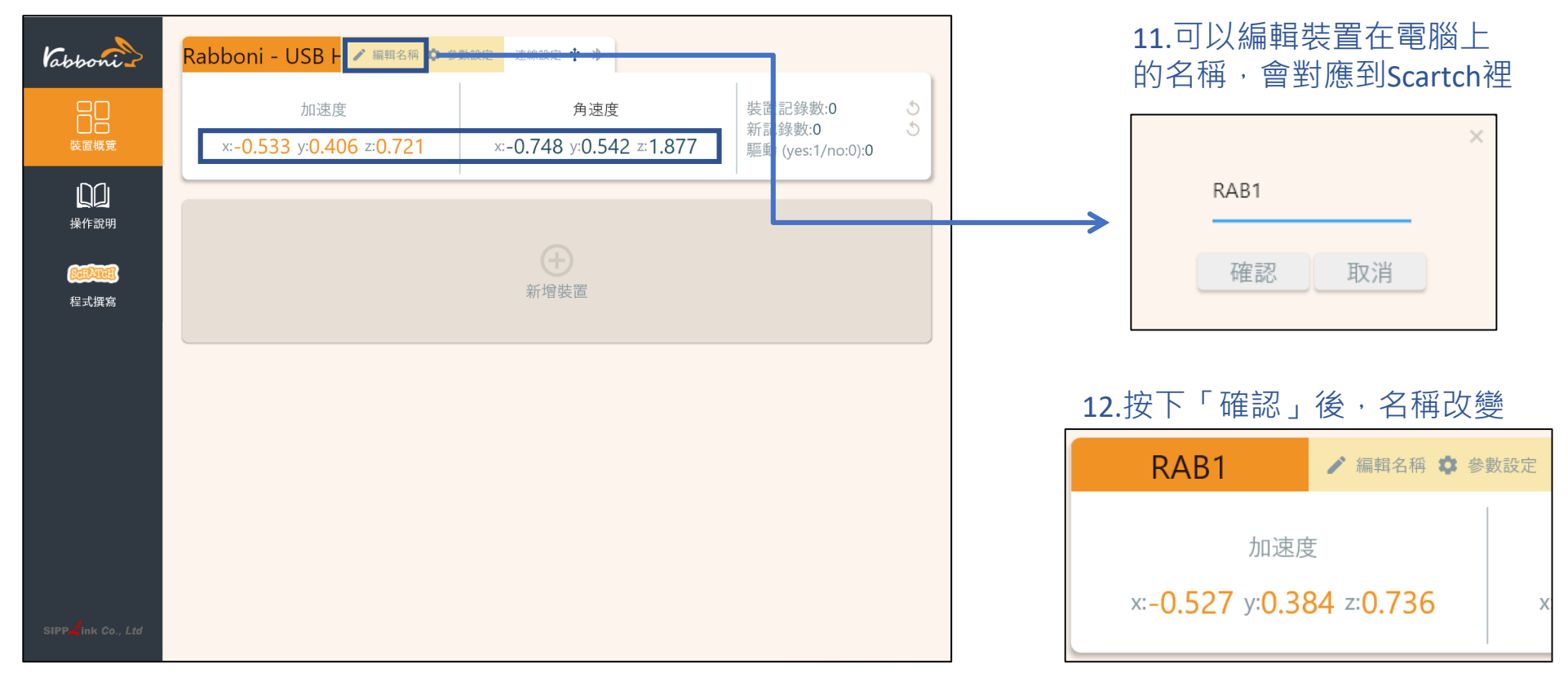

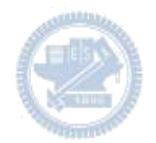

1.連結藍芽dongle與電腦(若電腦沒

## **Scratch桌面板多連使用說明-藍芽連線**

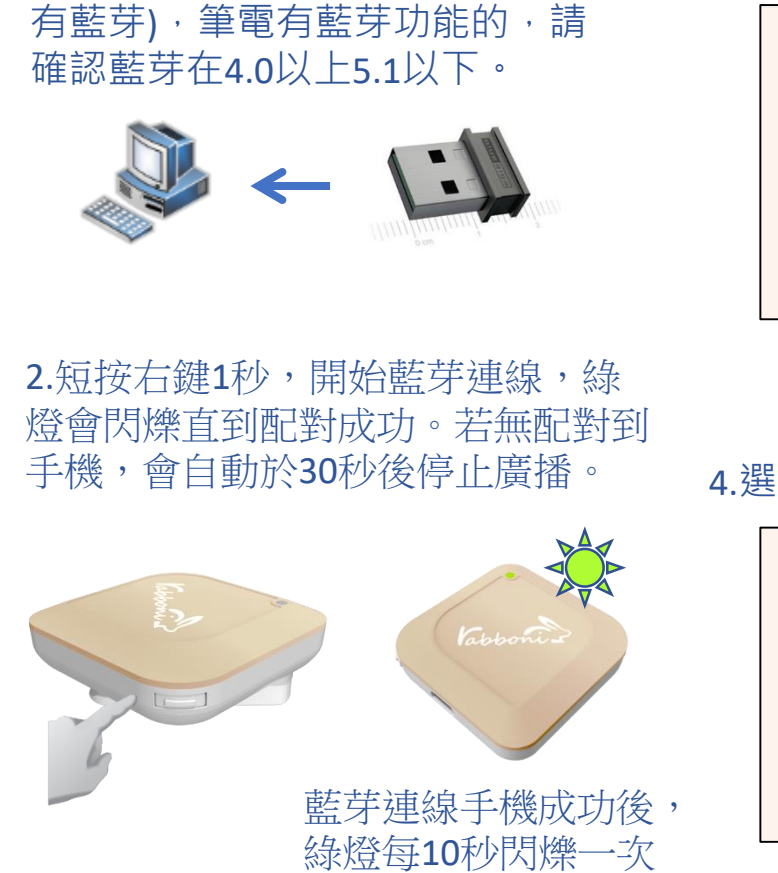

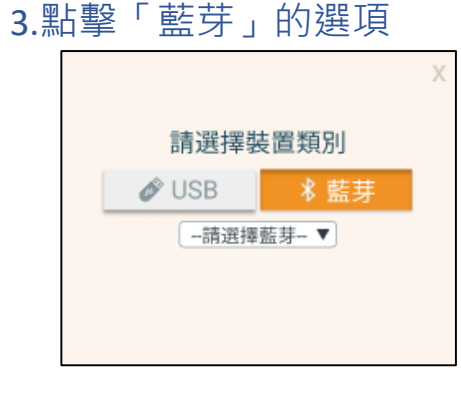

請選擇裝置類別

-請選擇藍芽-▼

 $\mathscr{O}$  USB

### 5.選擇欲連結rabboni裝置的MAC碼

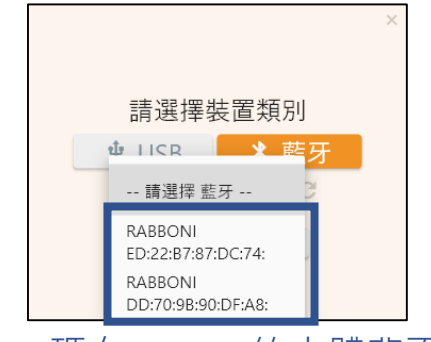

### MAC碼在rabboni的本體背面

6.選擇 「確認」

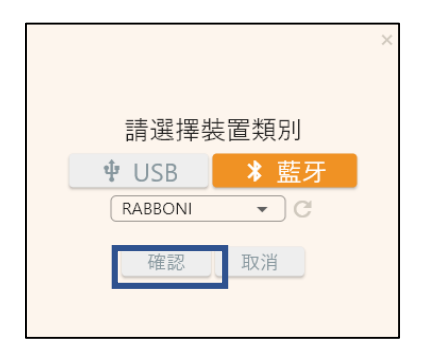

15 國立陽明交通大學社會責任推展計畫

4.選擇裝置

### 7.數字跳動代表連線成功

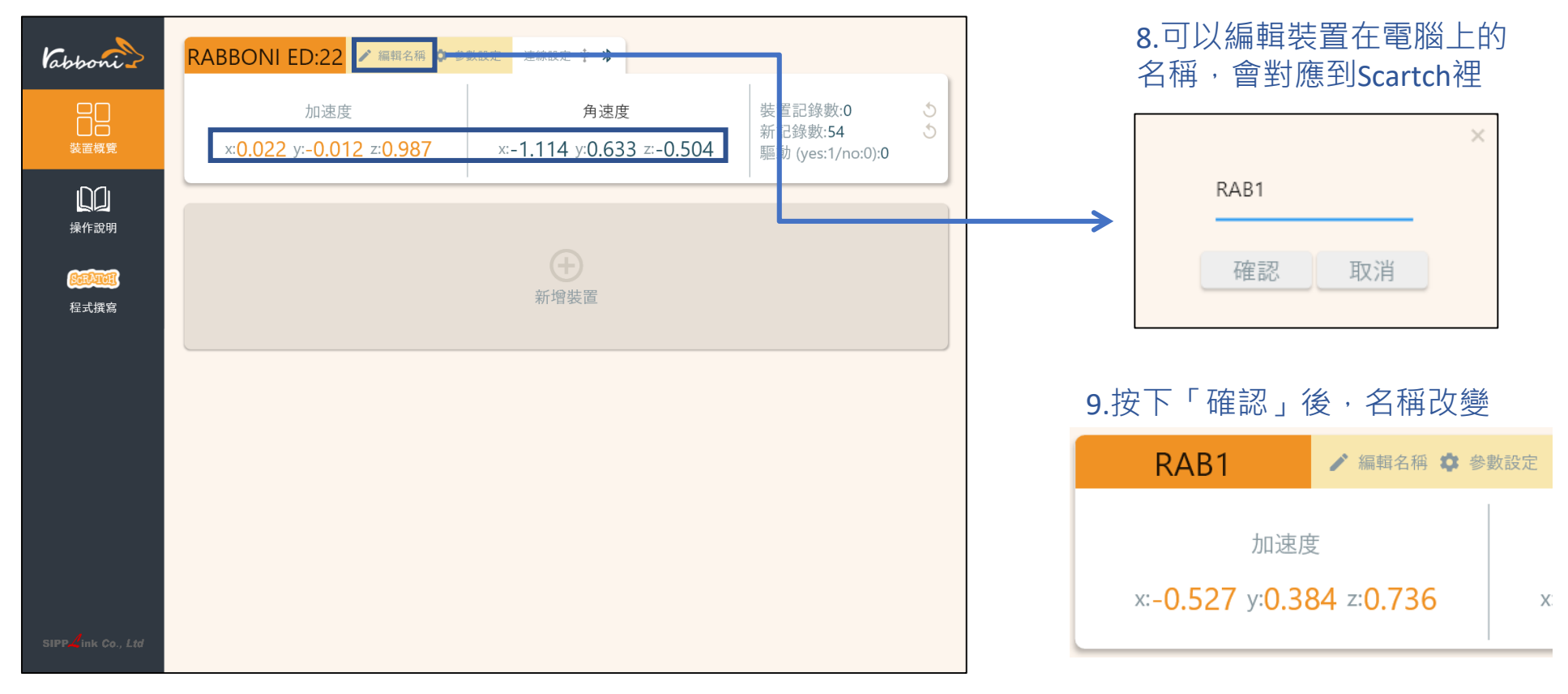

### 10.新增其他裝置

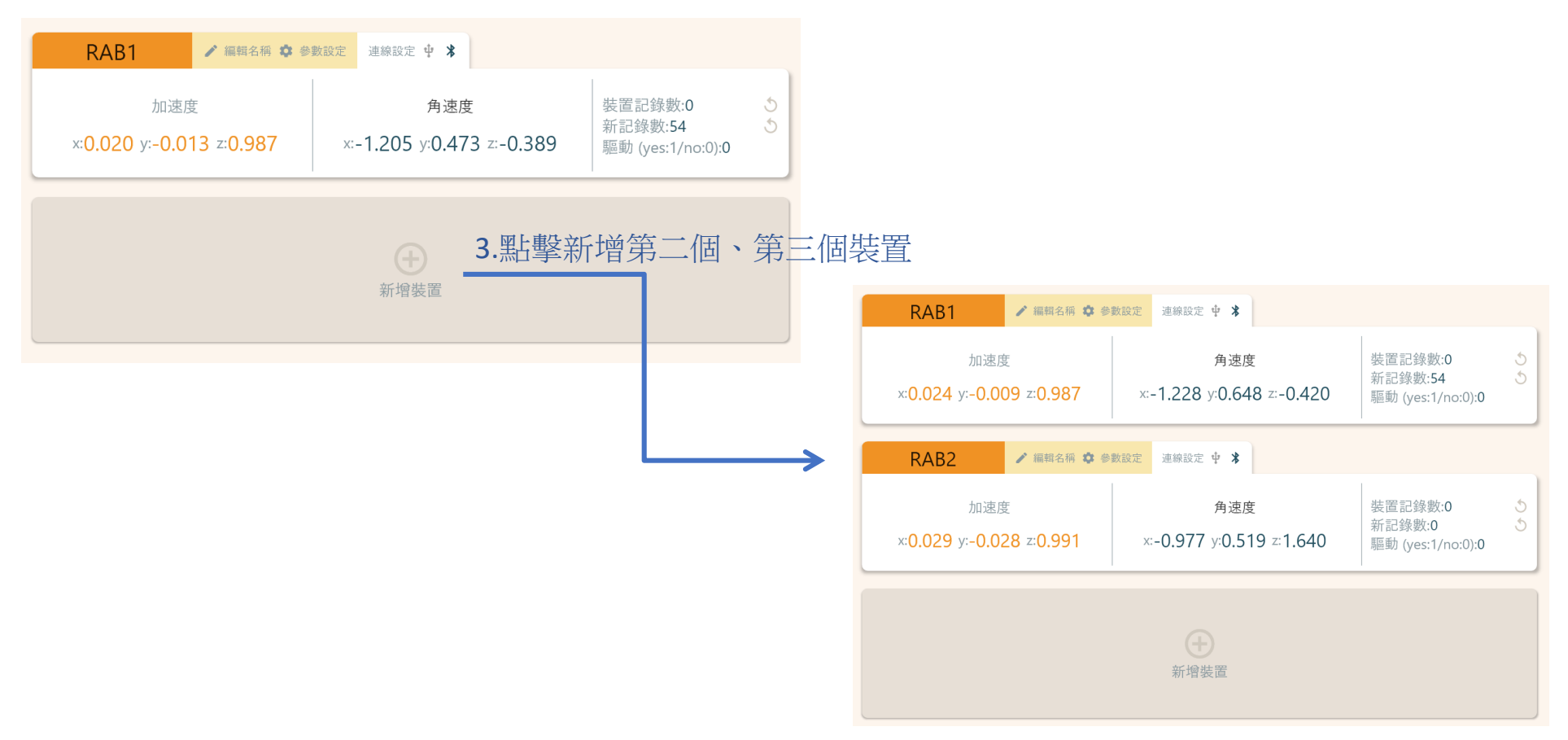

### 1.點擊左邊Scratch的ICON

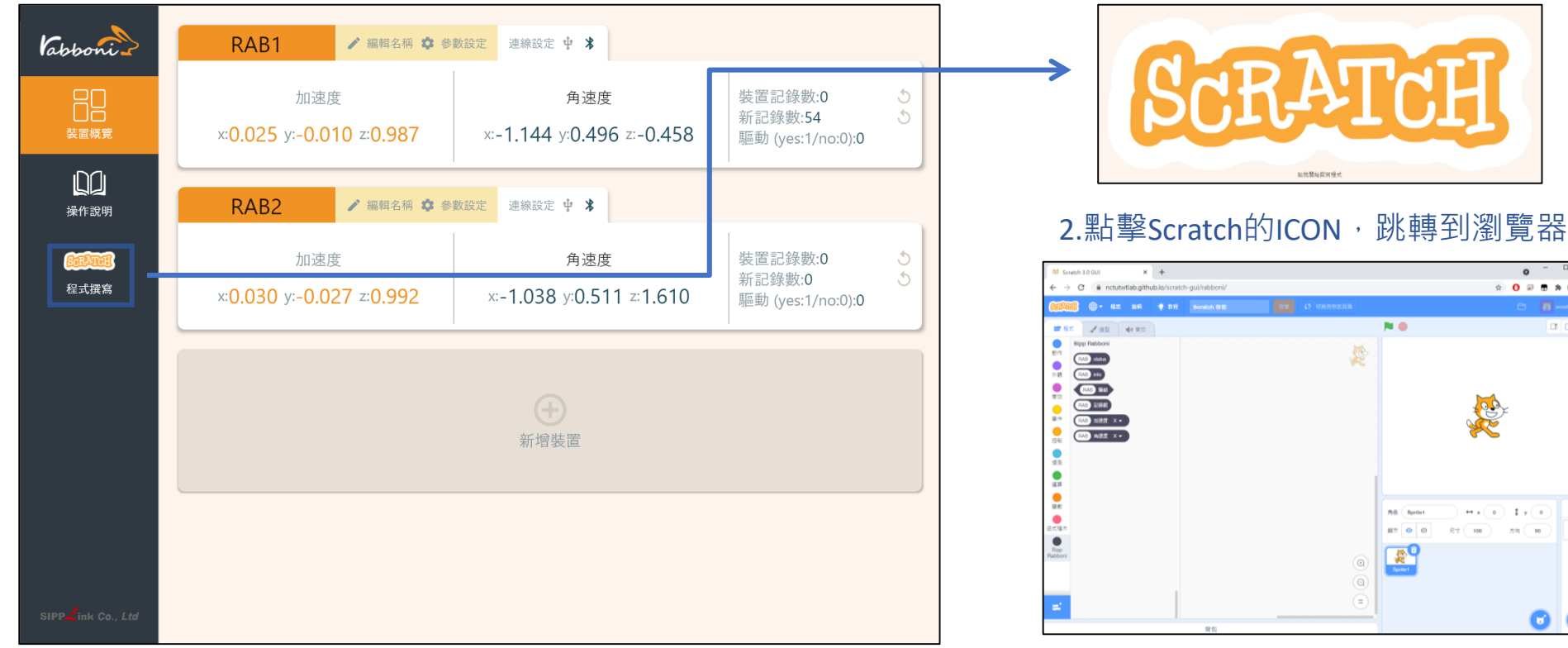

https://nctutwtlab.github.io/scratch-gui/rabboni/

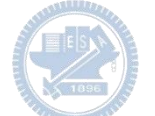

# g**abboni PC USB (Single) 連線**

1. rabboni\_pc\_UI下載/解壓縮資料夾(rabboni\_PC\_ui):

<https://reurl.cc/QprO60>

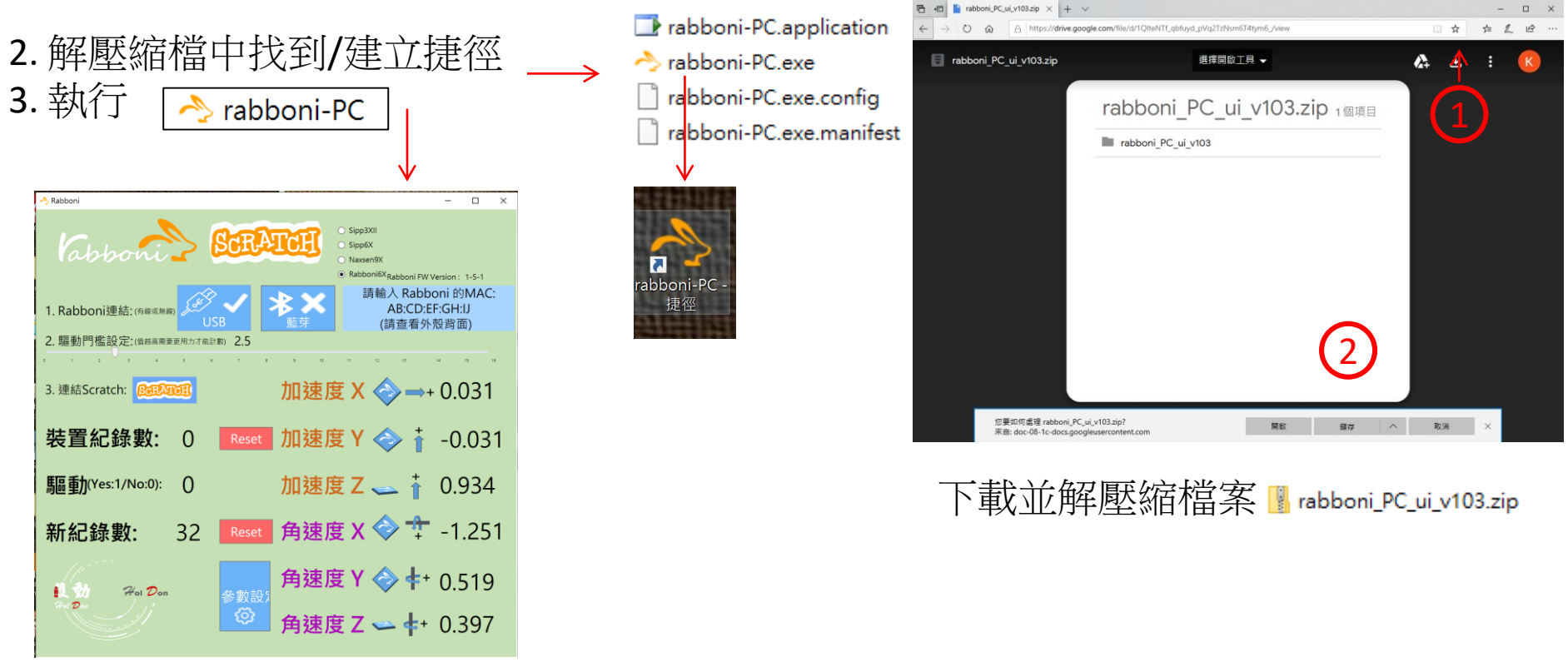

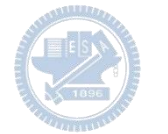

# **如果**g**abboni PC UI 連線程式無法開啟**

1. 執行工作管理員(在工作列上按右鍵或同時按下Ctrl+Alt+Del,選擇"工作管理員")

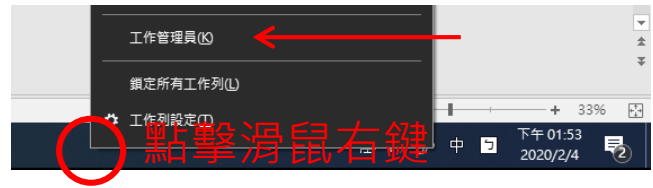

2. 點擊「更多詳細資訊」

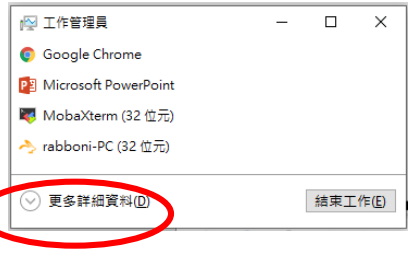

- 2. 找到仍在背景執行的rabboni程式
- rabboni-PC (32位元)
- 0 MB/秒 0.1% 80.1 MB

3. 點擊右鍵選擇「結束工作」

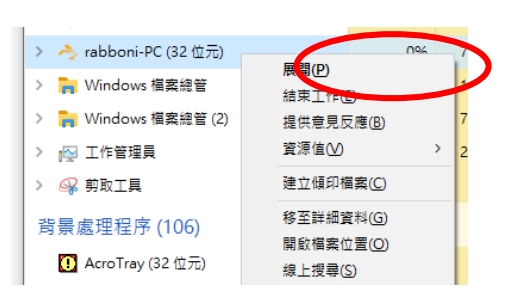

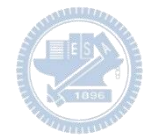

### g**abboni -PC UI介紹**

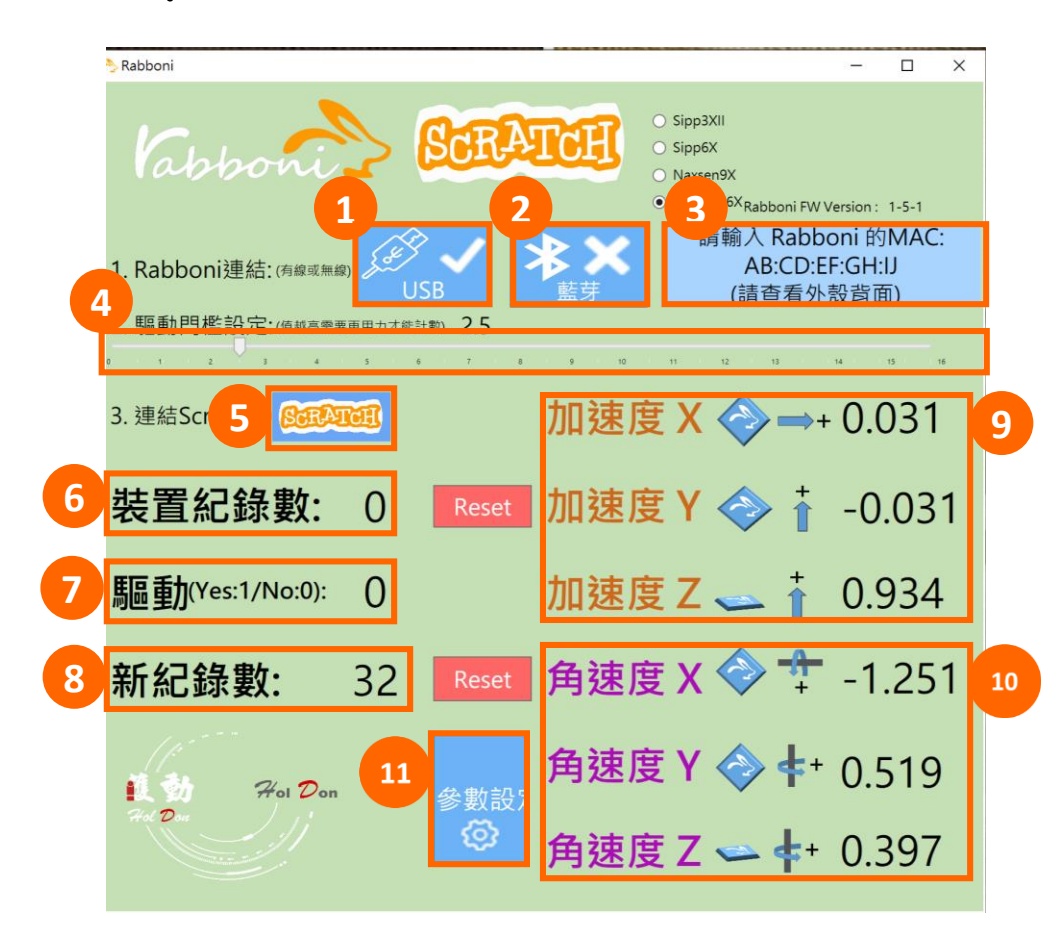

- 1. USB:點擊透過USB連線
- 2. Bluetooth:點擊透過藍芽連線
- 3. MAC:輸入裝置MAC的地方
- 4. Scratch:點擊可以連到 Scratch
- 5. 驅動門檻:設定內建加速度公式 $\sqrt{x^2+y^2+z^2}$ 並計算驅動次數結果的門檻(要大於多少算一次)
- 6. 裝置驅動記錄數/Reset:紀錄驅動次數在 7. 驅動: 搖動超過門檻會回傳

8. 新驅動紀錄數/Reset:每次重新連線回重新計數

9. X/Y/Z方向加速度 (1g=9.8m/sec<sup>2</sup>) 10. X/Y/X方向角速度 (degree/sec)

11. 參數設定:設定rabboni內的加速度以及角速度 偵測範圍及 sampling rate。

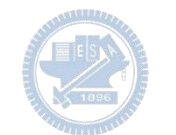

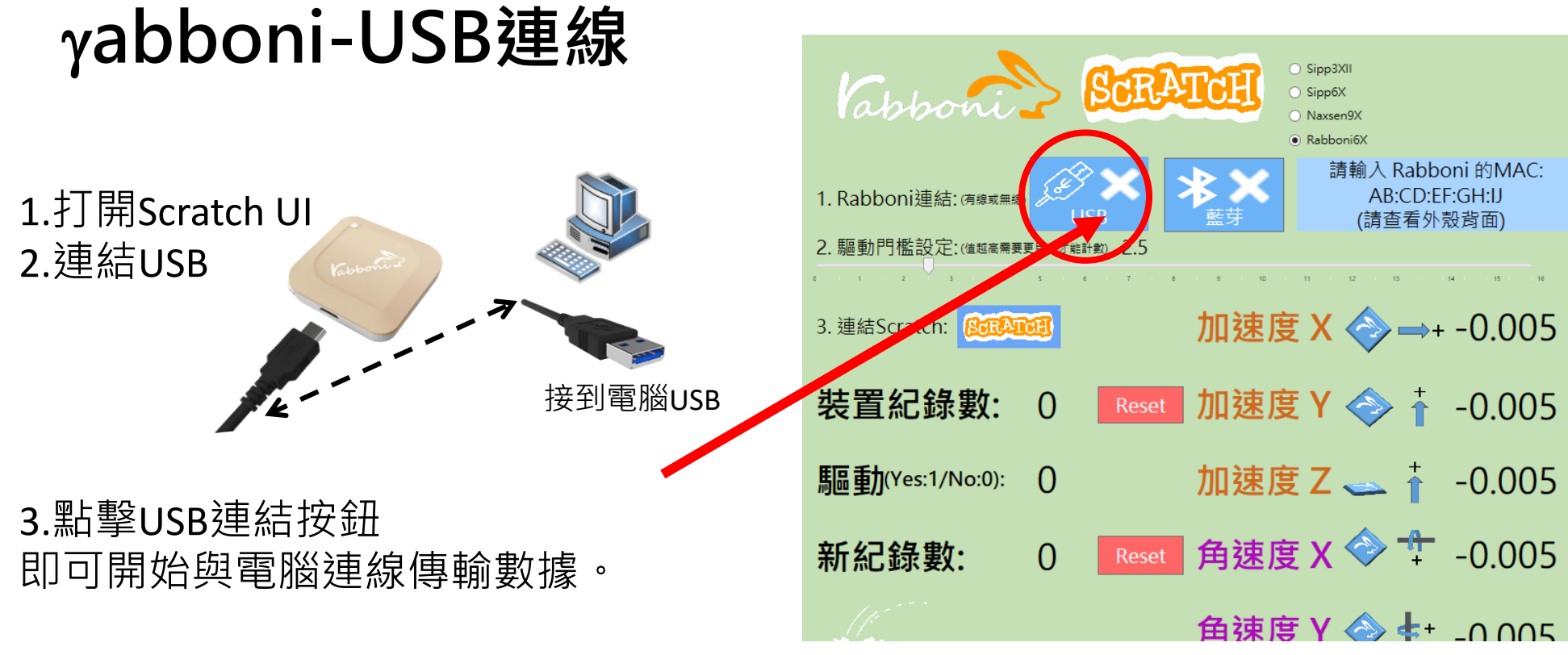

數字開始變動就是成功連線,變動數值就是三 軸的加速度以及三軸的角速度。如果有問題的 話就把檔案關起來重開。跳動值為量測值(含 雜訊值),因此 Sensor 靜置仍會有跳動值。.

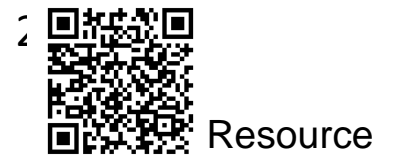

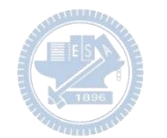

# g**abboni-藍芽BLE連線**

- 1. 若電腦有開啟BLE 藍芽連線功能, 會轉成藍 色按鈕。(一般電腦筆電配備藍芽但不配備 BLE 須加裝 BLE Dongle.)
- 2. 請輸入貼在盒子/裝置背後的 MAC ID: AA:BB:CC:DD:EE:FF)
- 3.點擊藍芽連線按鈕。

數字開始變動就是成功連線,變動數值就 是三軸的加速度以及三軸的角速度。如果 有問題的話就把檔案關起來重開。跳動值 為量測值 (含雜訊值),因此 Sensor 靜置 仍會有跳動值。.

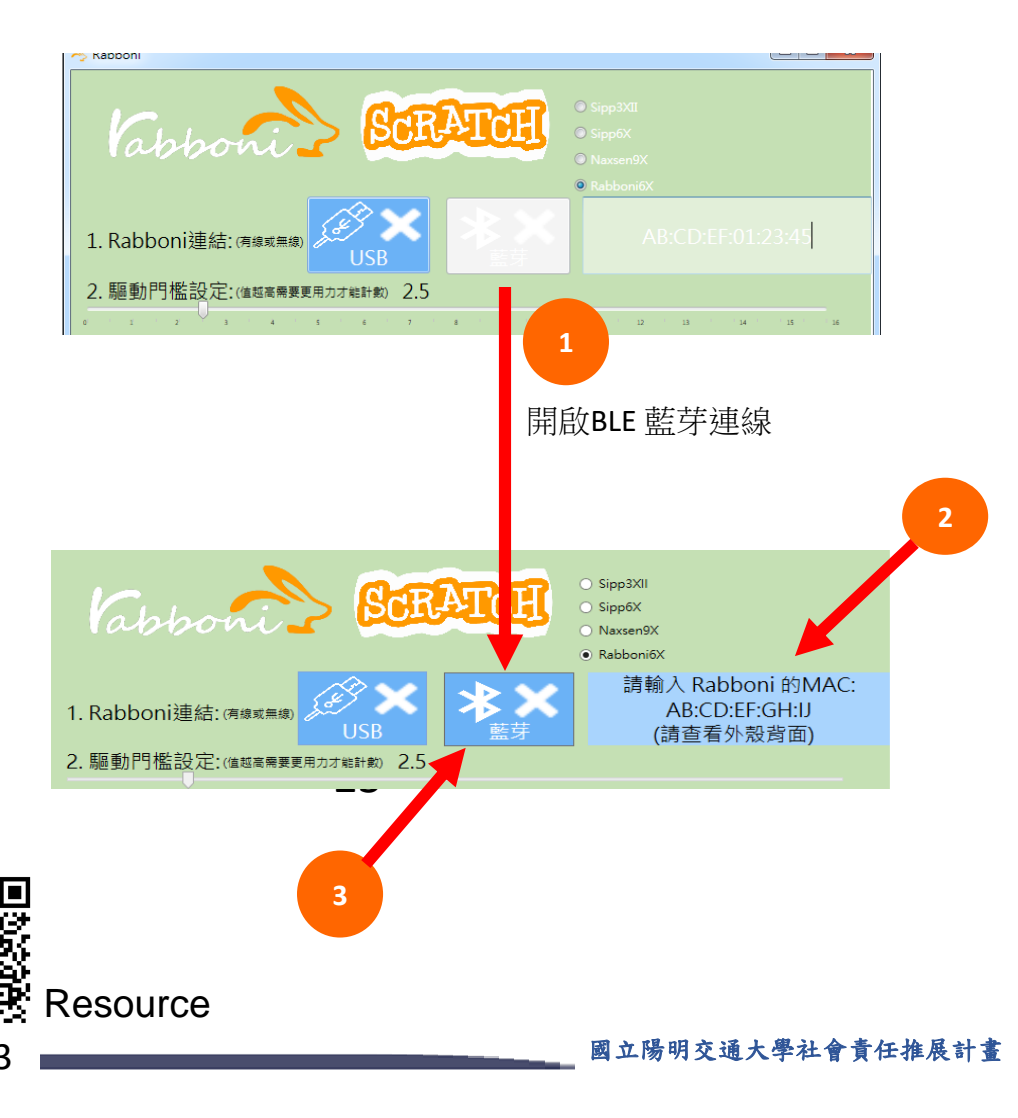

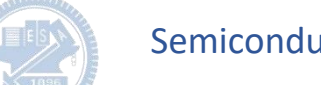

### <https://nctutwtlab.github.io/scratch-gui/rabboni/>

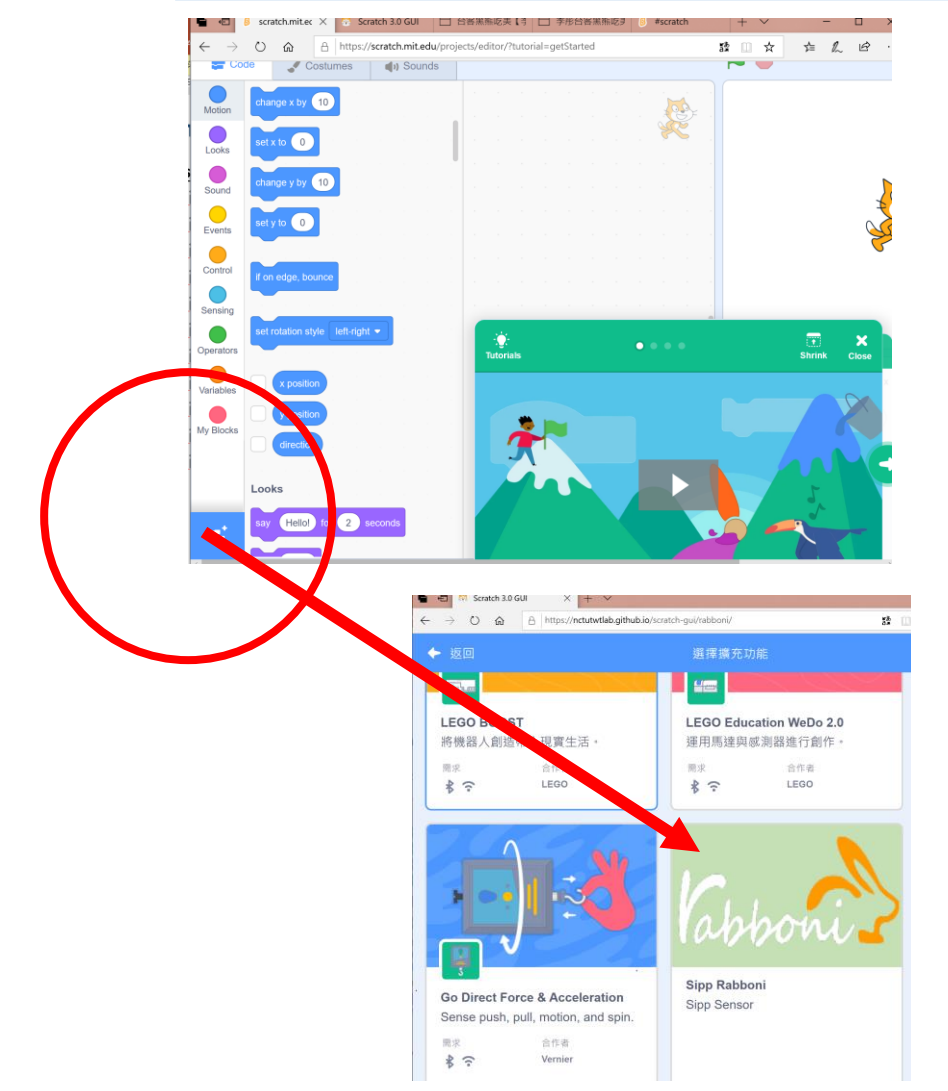

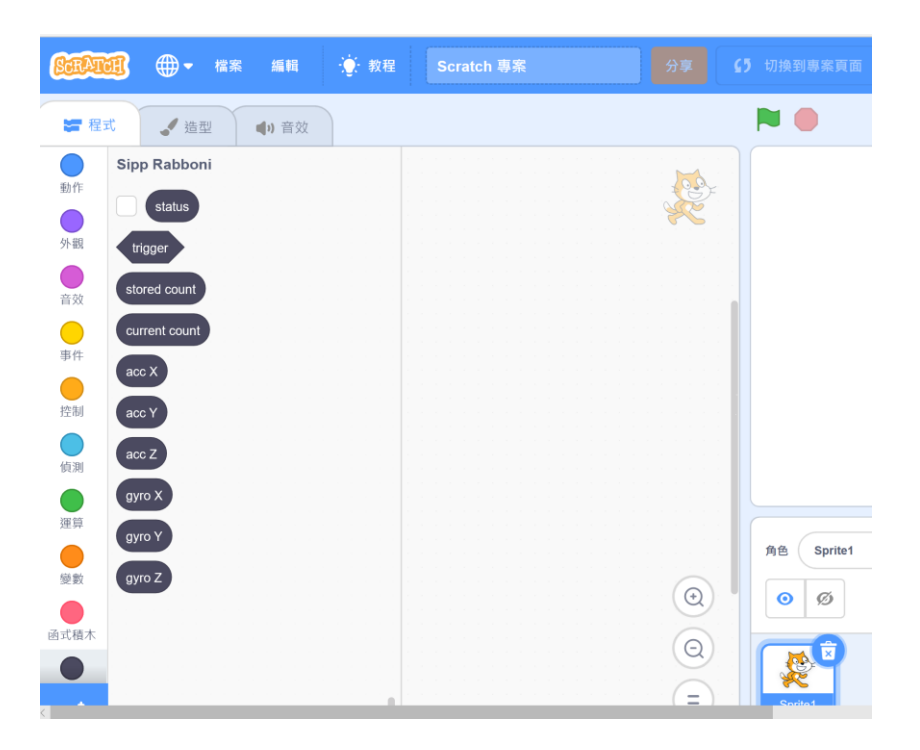

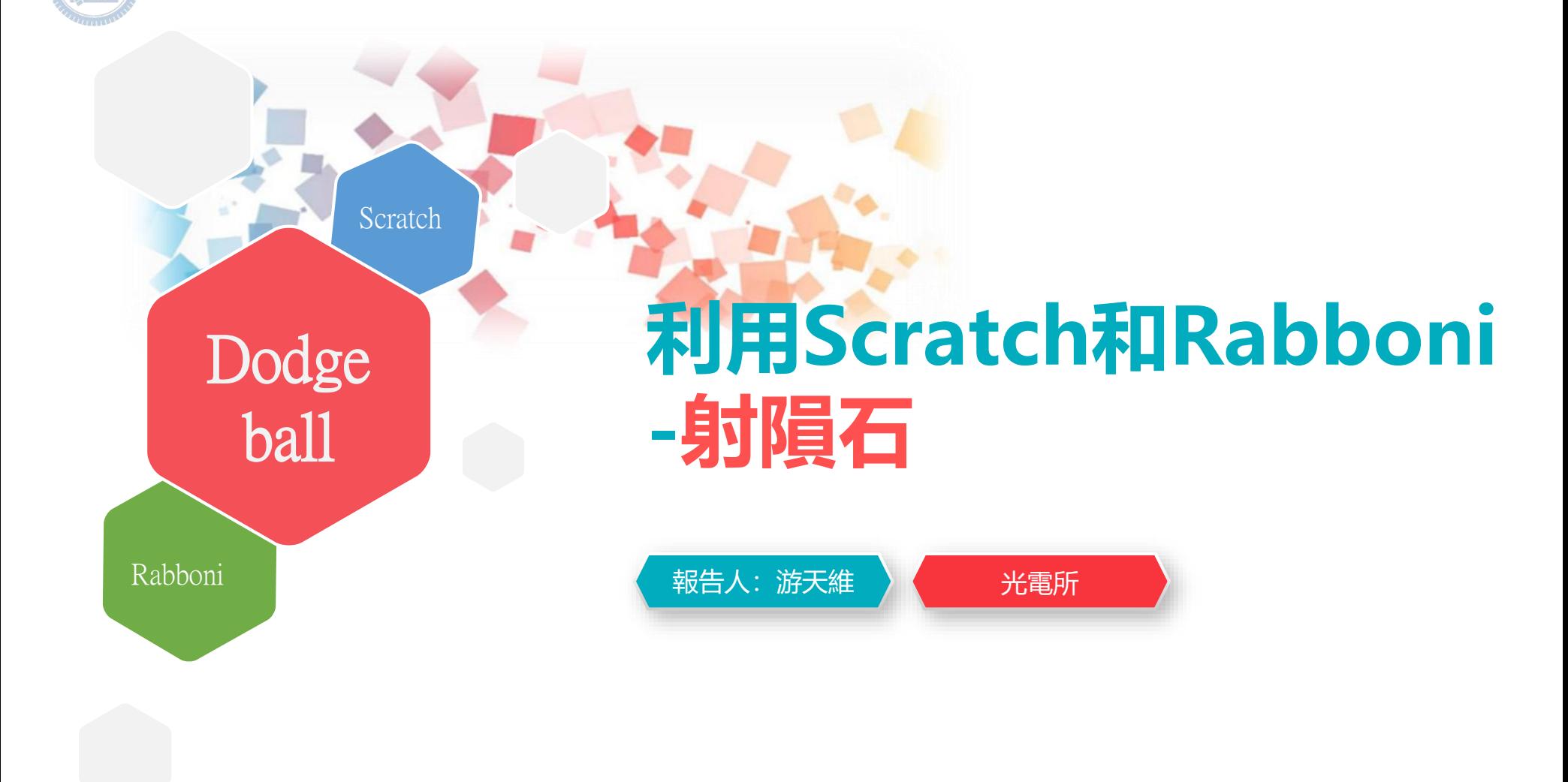

#### **版權所有 侵害必究**

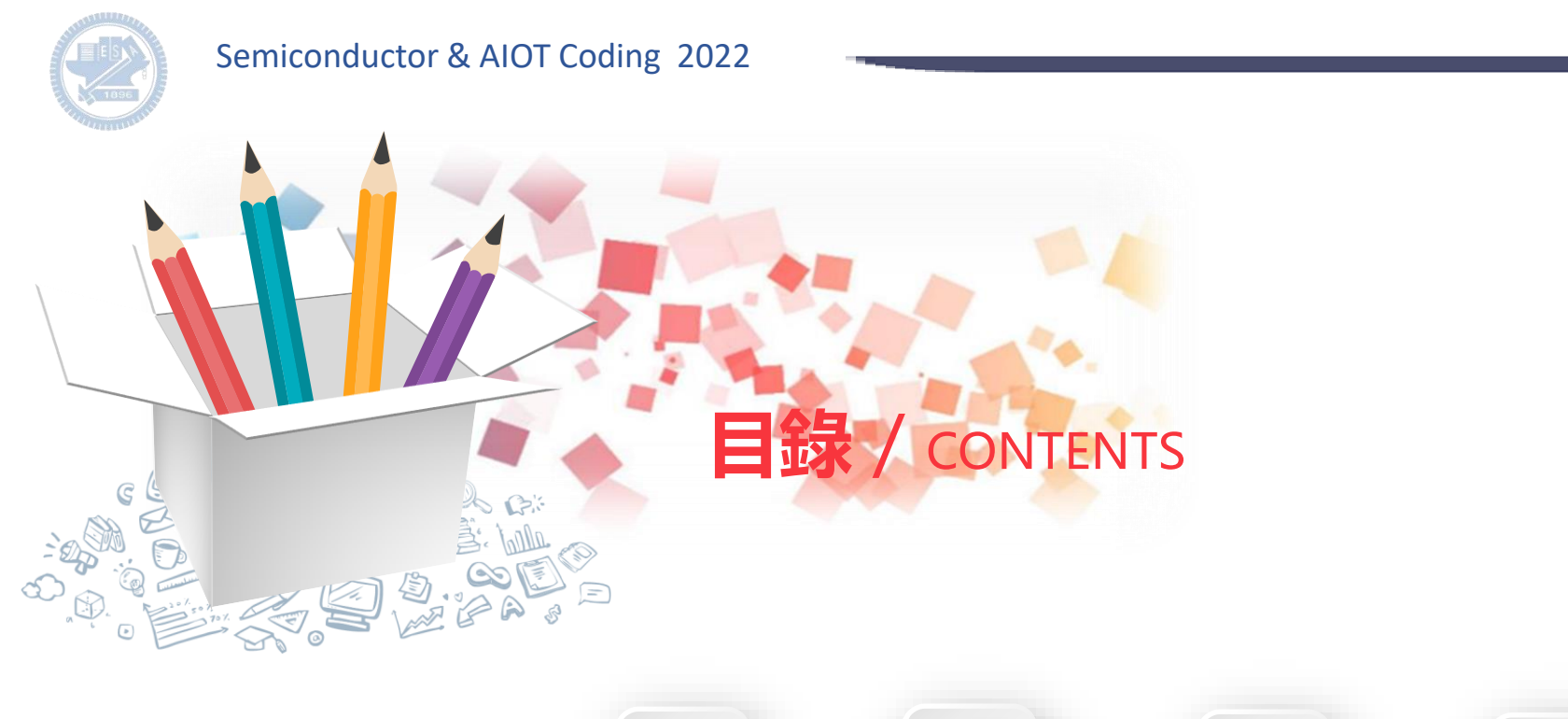

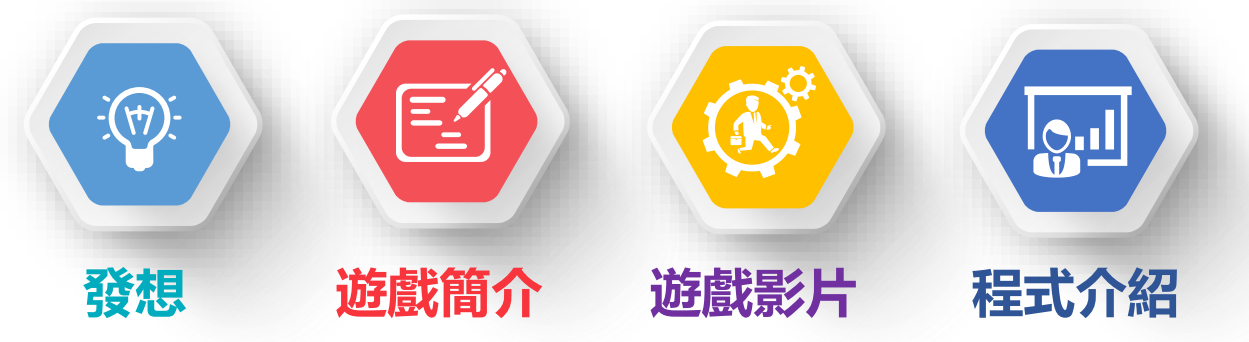

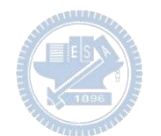

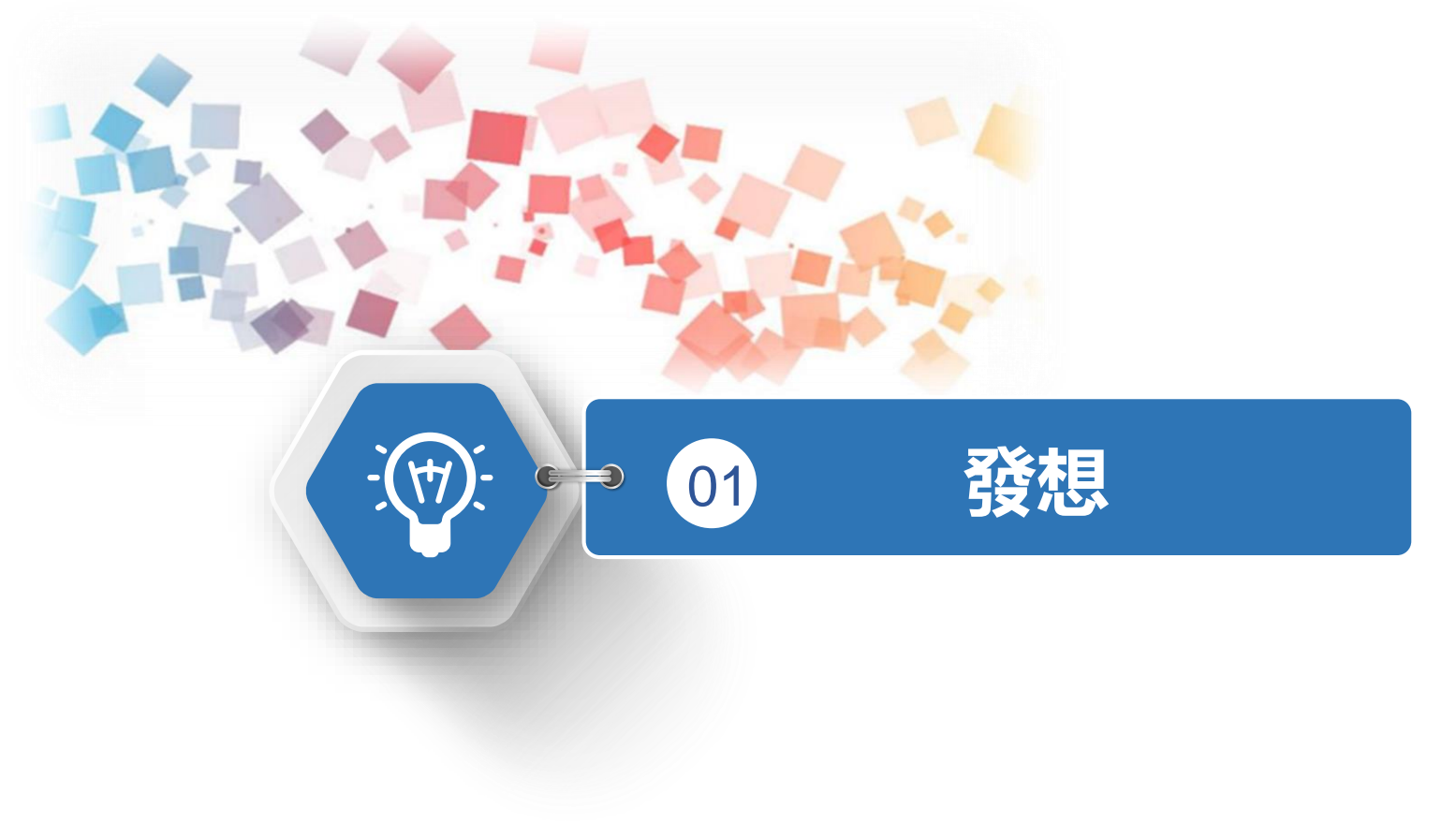

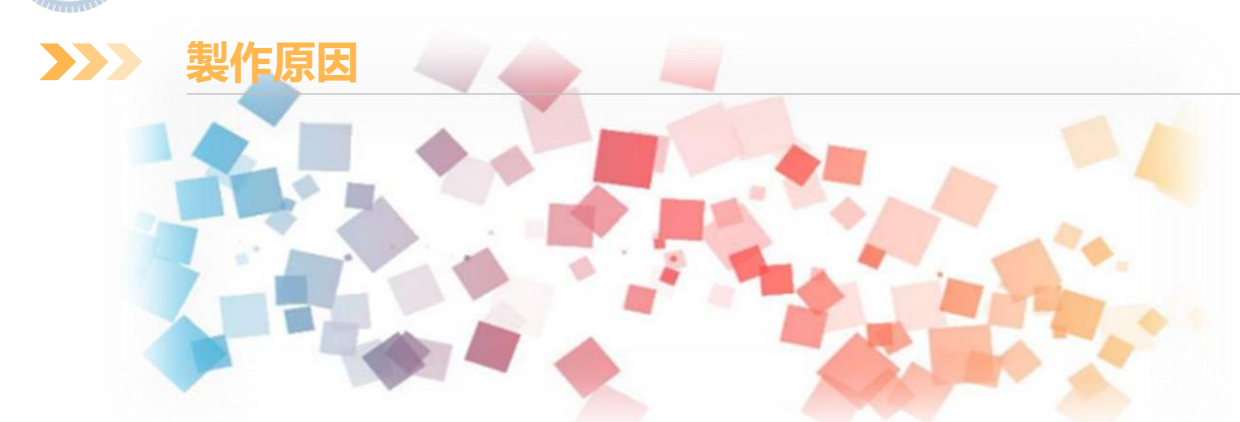

現代人多久坐少運動,製作初衷希望玩家能藉由此遊戲多多伸展筋骨,其原理可應用於其他運動或 復健動作。

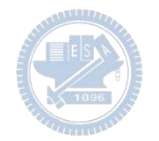

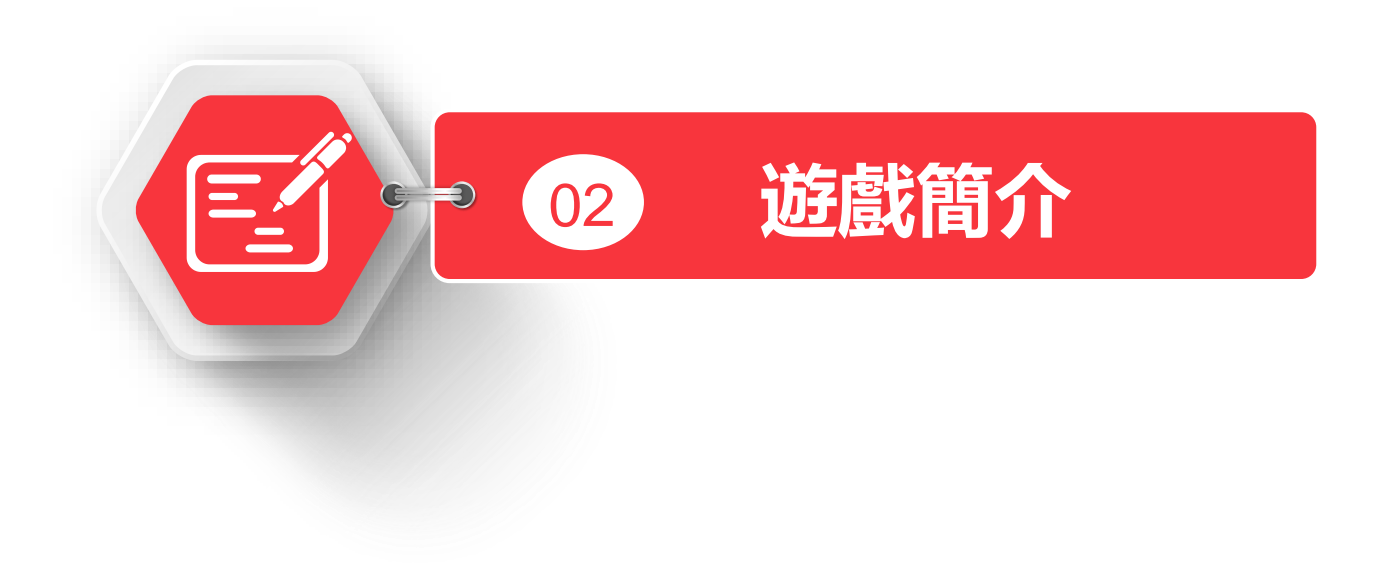

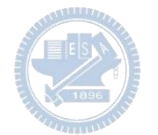

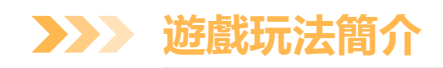

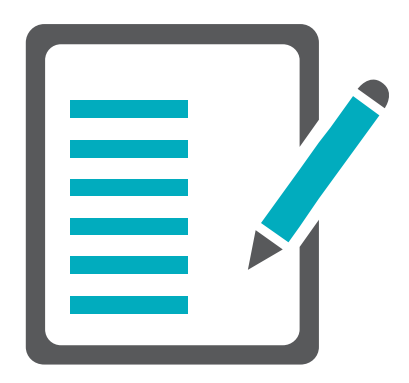

# 利用重力對x, y軸加速度的影響實現玩家肢體擺 出不同角度時,能夠改變程式的變數而進行遊 戲。

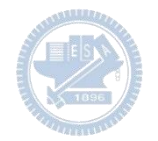

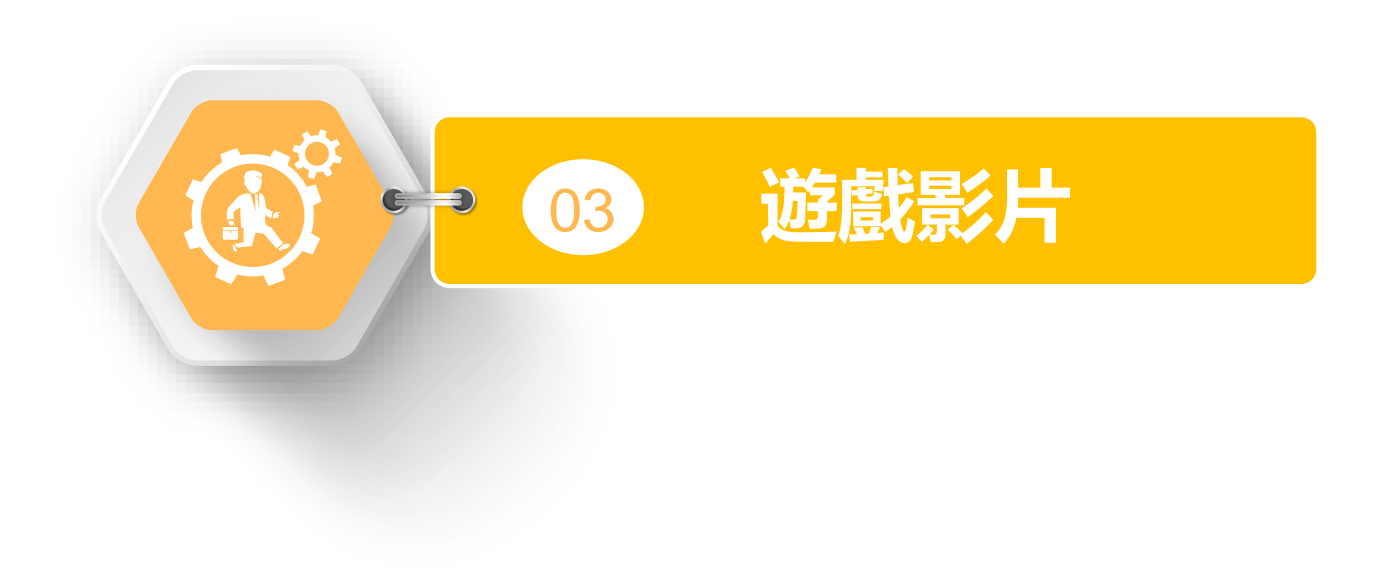

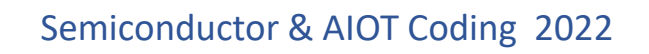

**遊戲影片 08** $\sum$ 

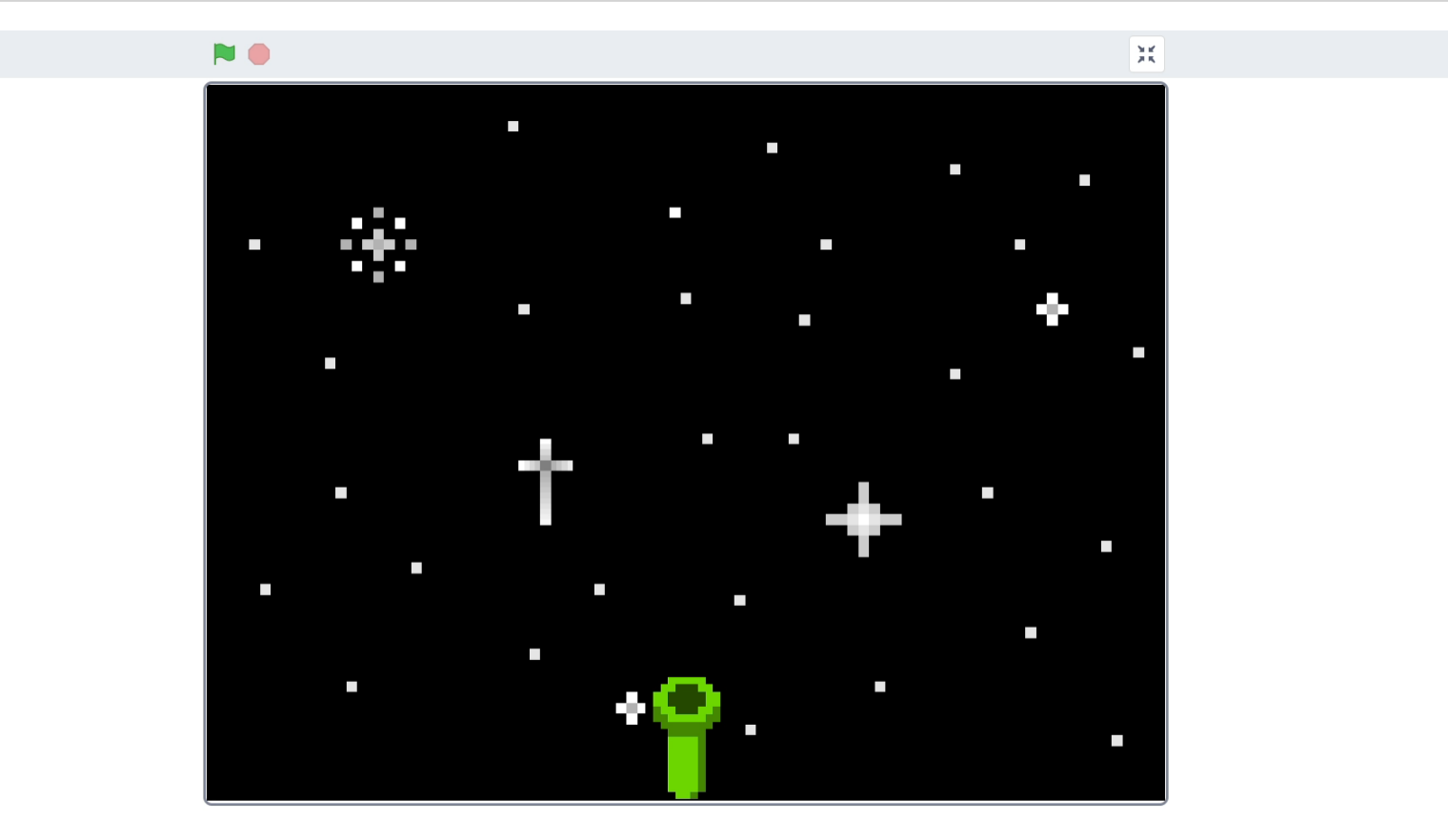

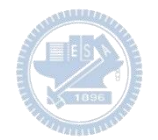

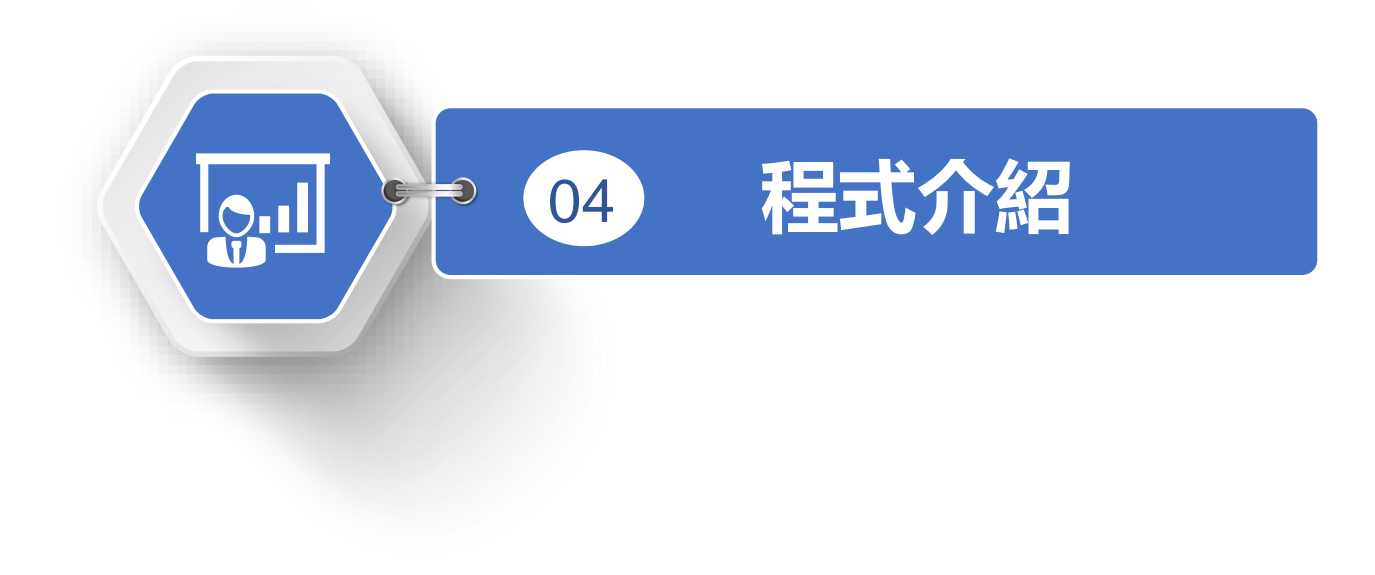

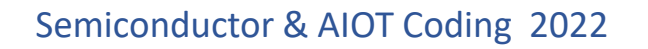

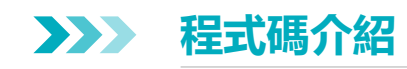

### **遊戲角色總共有背景、砲台、隕石和砲彈**

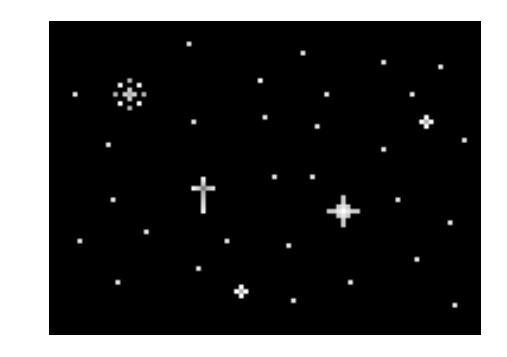

**背景 砲台**

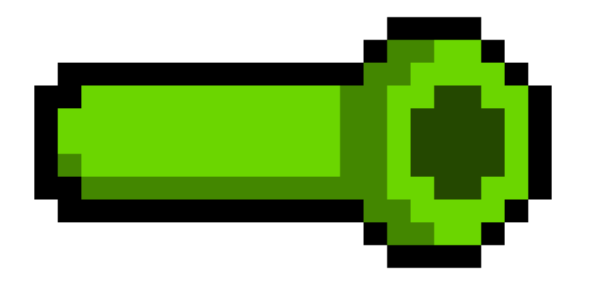

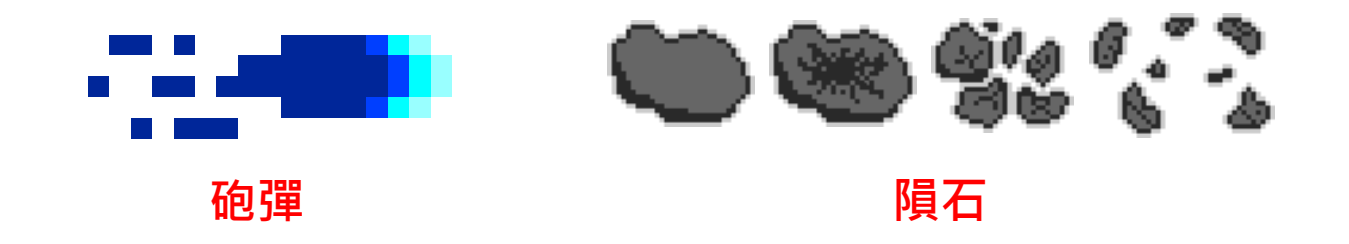

**背景 - 程式碼 3**

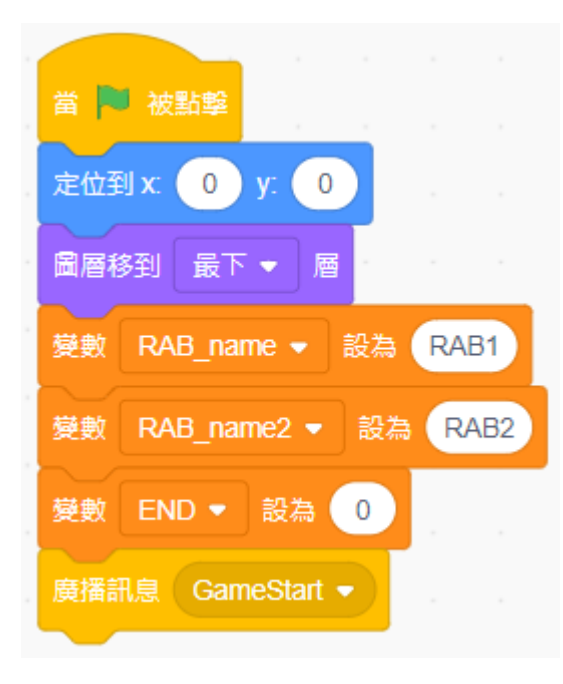

以綠旗子起頭做一些初始設定,以變數形式記錄 Rabboni 的名稱可以很方便地統一更改名稱。 設立一個 END 變數可以決定程式的停止時機,方便建立遊 戲結束畫面。 以廣播訊息 GameStart 來告知所有物件游戲開始, 不用綠 旗子作為遊戲開始才能更好製作遊戲開頭。

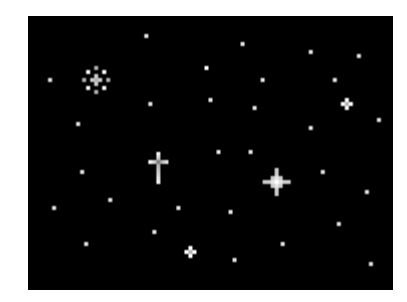

**背景 - 程式碼 3**  $\sum_{i=1}^{n}$ 

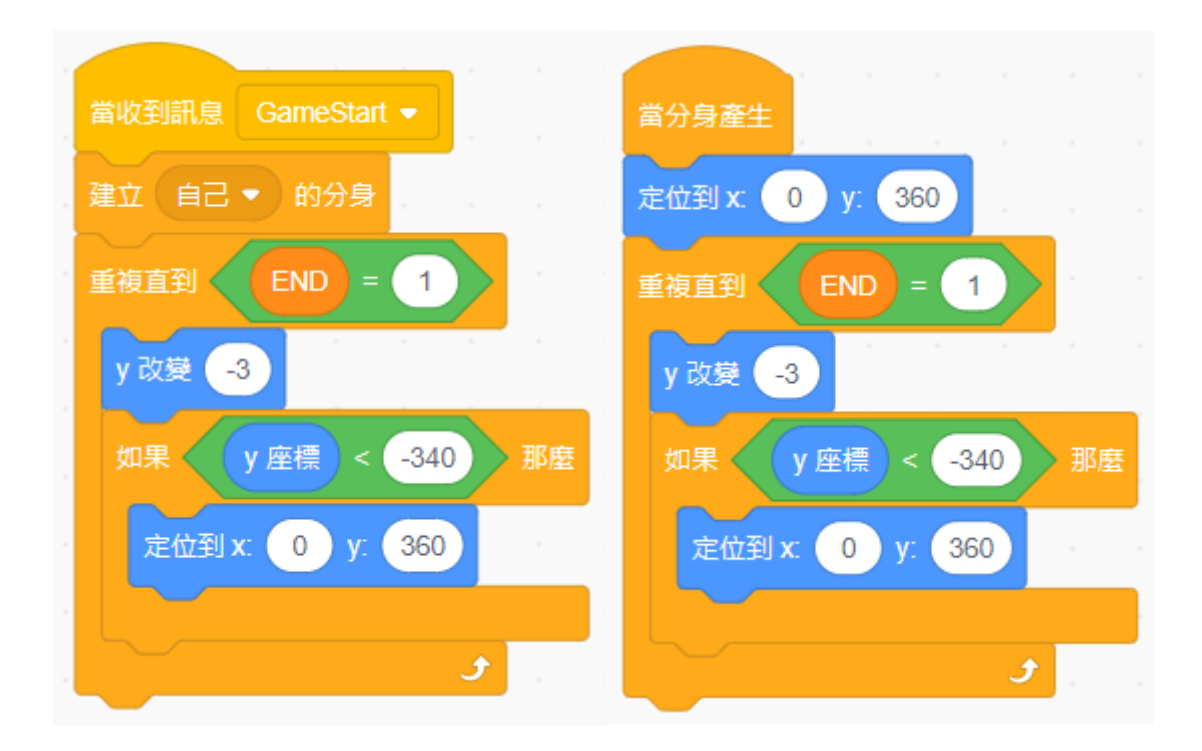

為達到滾動式背景的效果, 需要建立一個分身,讓分 身跟本尊輪流向下滾動, 並在滾動到最下方時重新 定位到最上方。

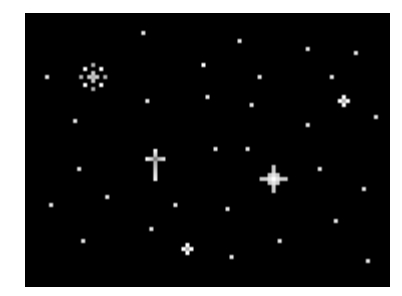

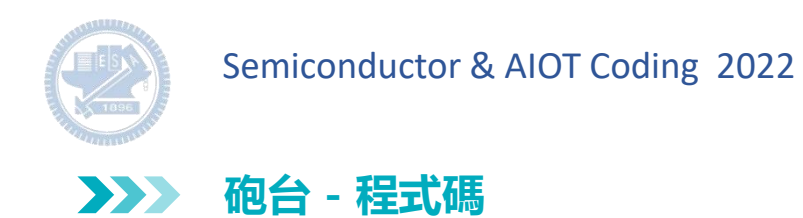

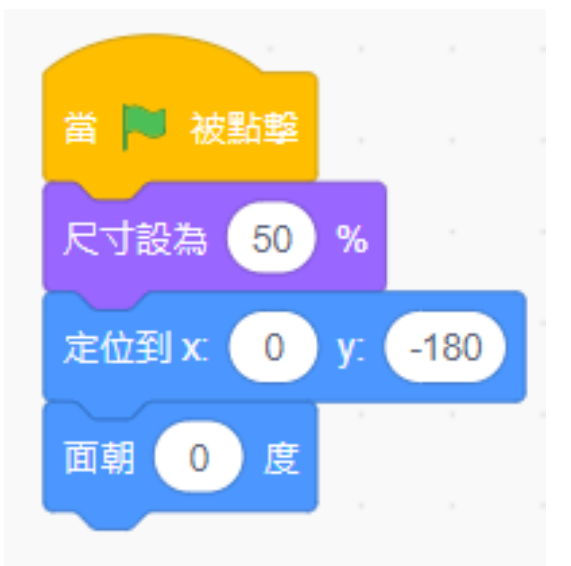

### 砲台的初始設定很簡單,只需要設定尺寸與定位就好。

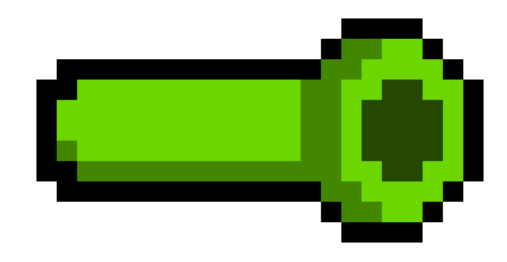

Semiconductor & AIOT Coding 2022

**砲台 - 程式碼 3**

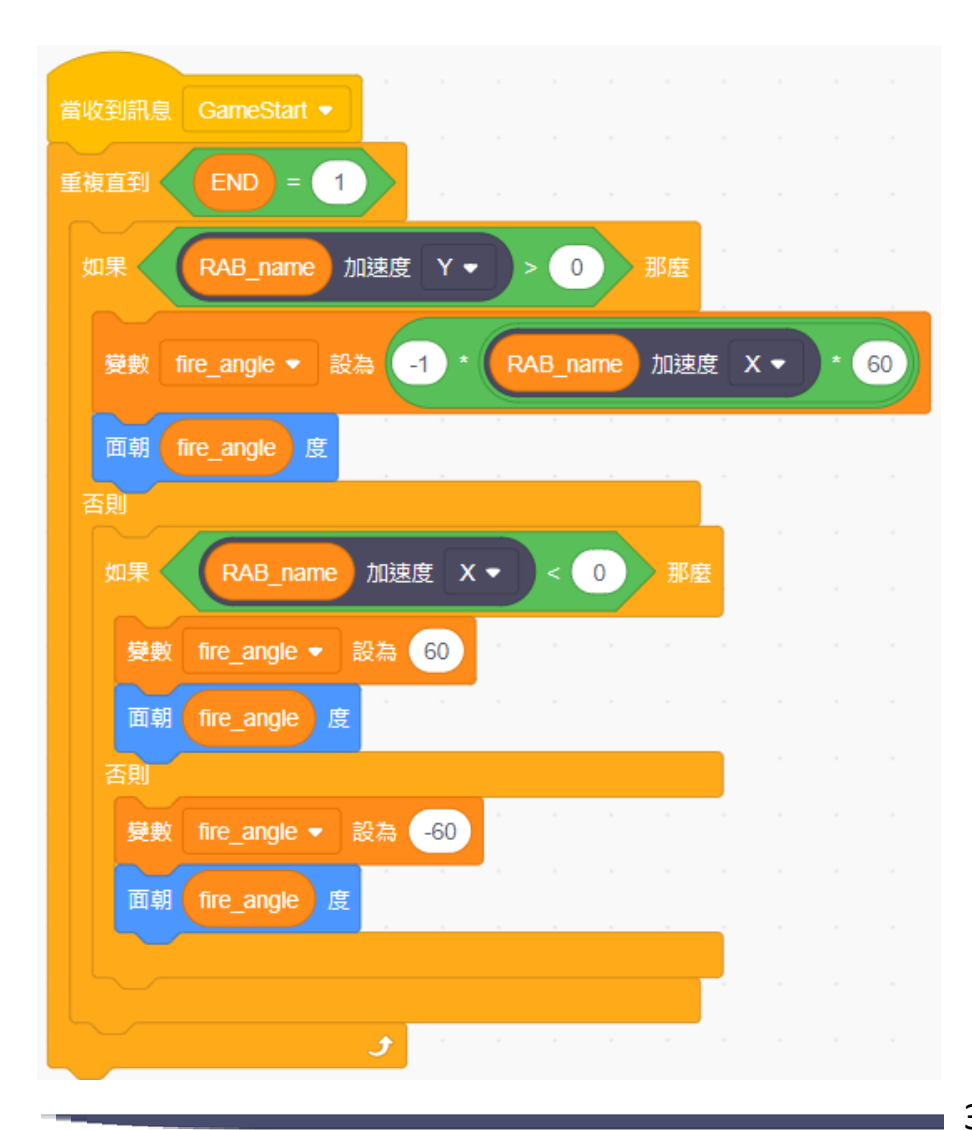

由於左手Rabboni的x加速度變動幅度 為-1~1, 而砲台轉動的幅度為-60度 ~60度,因此只需要很簡單的變數轉換 就能達到控制砲台轉動的效果。 y加速度小於0代表Rabboni轉過頭了, 可能是玩家把手放下了,這時候不能讓 砲台亂轉,必須讓它維持在固定角度。

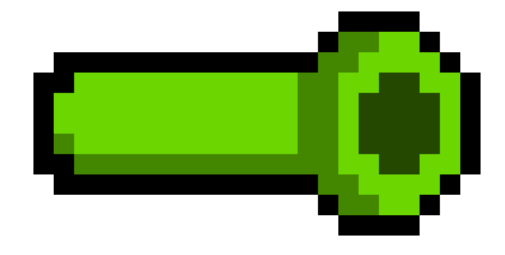

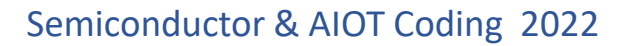

**砲彈 - 程式碼 3**

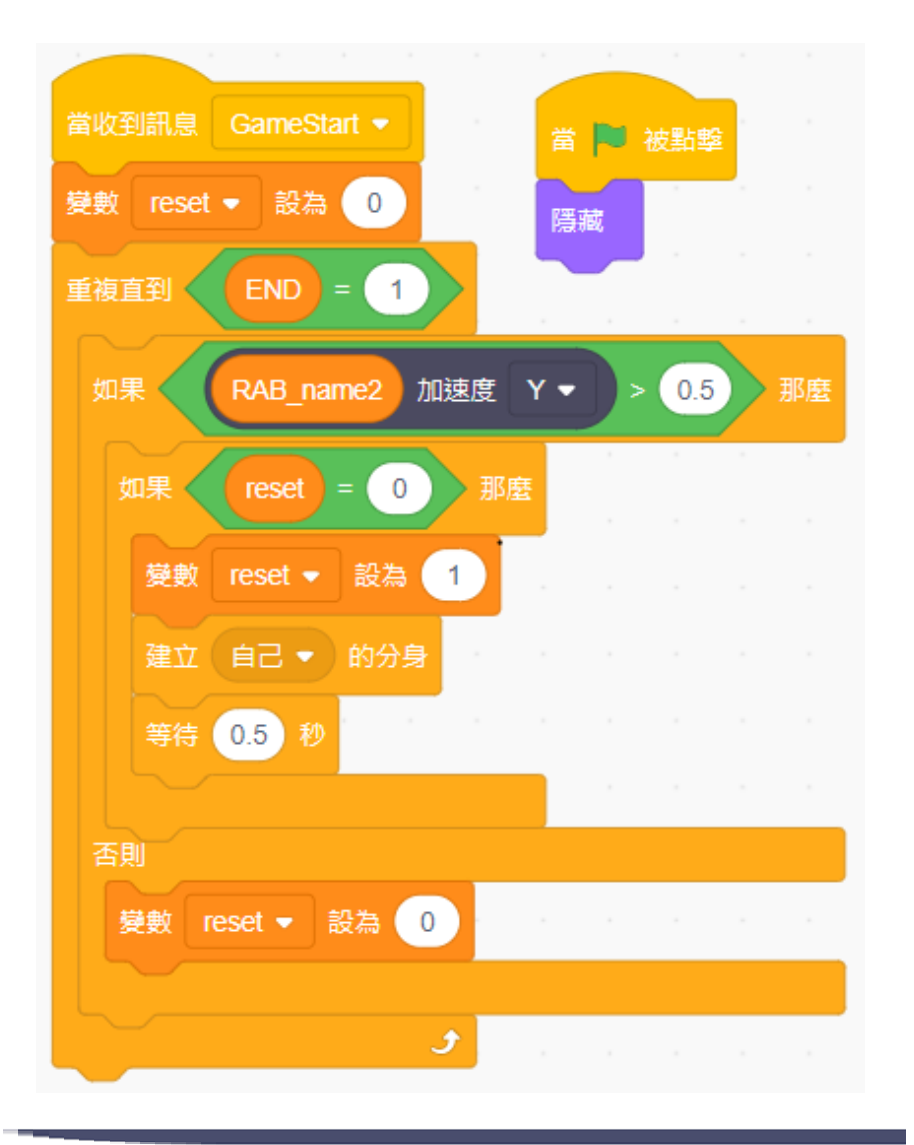

右手Rabboni用於控制砲彈發射與否, 當y加速度大於0.5,也就是手放下時會 發射砲彈,但手臂需要重新歸位後才能 重置砲彈的發射狀態,不能讓手臂在放 下時連續發射砲彈。

![](_page_38_Picture_4.jpeg)

39 國立陽明交通大學社會責任推展計畫

![](_page_39_Picture_0.jpeg)

**砲彈 - 程式碼 3**  $\sum_{i=1}^{n}$ 

![](_page_39_Picture_3.jpeg)

分身即是發射出去的砲彈,程式相當簡 易,只需要做好初始設定後朝著砲台的 角度發射出去就好,當碰到邊緣或是隕 石就刪除分身。

![](_page_39_Picture_5.jpeg)

**隕石 - 程式碼 3**  $\sum$ 

![](_page_40_Figure_2.jpeg)

### 隕石會不斷地從空中落下,初始設定很簡單,只要隨機 在2~5秒間建立分身就好。

![](_page_40_Picture_4.jpeg)

#### 41 2000年 2000年 2000年 2000年 2000年 2000年 2000年 2000年 2000年 2000年 2000年 2000年 2000年 2000年 2000年 2000年 2000年 2000年 2000年 2000年 2000年 2000年 2000年 2000年 2000年 2000年 2000年 2000年 2000年 2000年 2000年 2000年 2000年 2000年 2000年 2000年 200

### **data** | **曜石** - 程式碼

![](_page_41_Picture_2.jpeg)

![](_page_41_Picture_73.jpeg)

![](_page_41_Picture_4.jpeg)

#### 42 2 国立陽明交通大學社會責任推展計畫

![](_page_42_Picture_0.jpeg)

**隕石 - 程式碼 3**  $\sum$ 

![](_page_42_Figure_2.jpeg)

隕石破碎的函式即是階段性地改變透明度並更換造型, 變數還可以再微調,讓破碎動畫更擬真。

![](_page_42_Picture_4.jpeg)

#### 43 2000年 2000年 2000年 2000年 2000年 2000年 2000年 2000年 2000年 2000年 2000年 2000年 2000年 2000年 2000年 2000年 2000年 2000年 2000年 2000年 2000年 2000年 2000年 2000年 2000年 2000年 2000年 2000年 2000年 2000年 2000年 2000年 2000年 2000年 2000年 2000年 200

![](_page_43_Picture_0.jpeg)

![](_page_43_Figure_2.jpeg)

![](_page_44_Picture_0.jpeg)

1. Python (系統支援 Windows, MacOS, Ubuntu)

2. Scratch 3.0 (系統支援 windows, MacOS)

3. Android APP以及iOS APP (App Store 或Play store 搜尋 rabboni )

- 4. API for Raspberry Pi
- 5. APPINVENTOR 2.0

6. API for Unity

![](_page_44_Picture_7.jpeg)

![](_page_45_Picture_0.jpeg)

### yabboni vs. APP inventor for APP Development

![](_page_45_Picture_3.jpeg)

### **<http://iot.appinventor.mit.edu/#/bluetoothle/bluetoothleintro>**

 $0$   $9$   $4$   $84%$ 

 $8:23$   $\blacksquare$   $\blacksquare$ 

![](_page_46_Picture_0.jpeg)

![](_page_46_Figure_2.jpeg)

![](_page_46_Picture_3.jpeg)

### $\gamma$ abboni sensing data collection APP @ Android

![](_page_47_Figure_2.jpeg)

48 國立陽明交通大學社會責任推展計畫

0.9665527344,-2.0000000000,-2.0000000000,203.0029296875,-174.9572753906,-116.0278320313

![](_page_48_Picture_1.jpeg)

**1.** 南港高中學生作品展

<https://youtu.be/b8XSZO6kvbc>

# <https://youtu.be/mWAisna1U7Q>

![](_page_48_Picture_5.jpeg)

# 星際戰機<br>https://youtu.be/0oRvezZ4ap4<br>https://youtu.be/0oRvezZ4ap4

![](_page_48_Figure_7.jpeg)

### <https://youtu.be/NuMpi2LE0aY> 翻滾吧!海星

![](_page_48_Picture_9.jpeg)

### 子彈的冒險 <https://youtu.be/pizErn00TlA>

![](_page_48_Picture_11.jpeg)

星際戰機 <https://youtu.be/mWAisna1U7Q> 聖誕禮物 <https://youtu.be/0oRvezZ4ap4> 翻滾吧!海星 <https://youtu.be/NuMpi2LE0aY> 子彈的冒險 <https://youtu.be/pizErn00TlA>

# g**abboni-Resources**

![](_page_49_Picture_3.jpeg)

![](_page_49_Picture_4.jpeg)